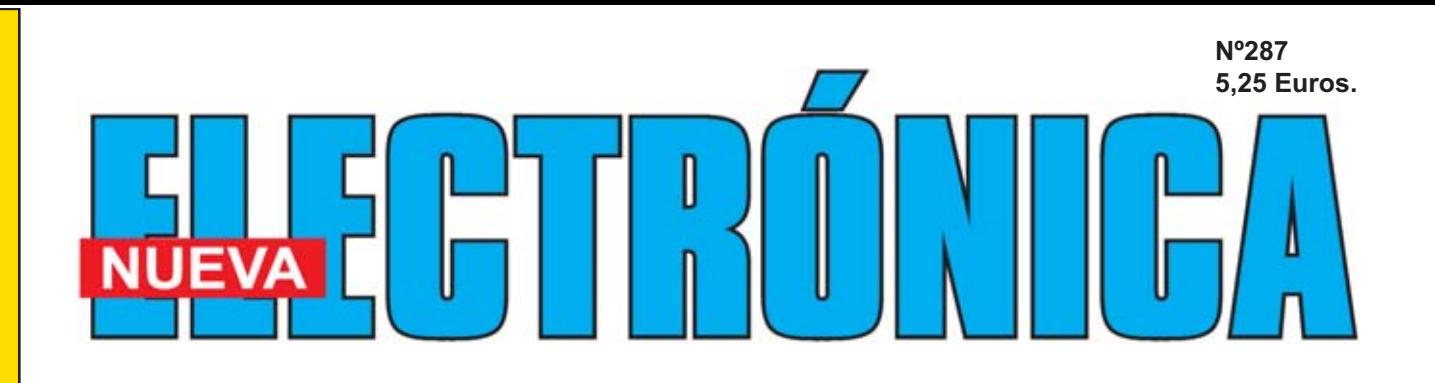

**APLICACIONES PRÁCTICAS con el PROGRAMADOR CPLD (II)**

> **CIRCULAR en BICICLETA con mayor SEGURIDAD**

> > **INTERFONO con un único INTEGRADO BF**

**MEDIR la DISTORSION de un AMPLIFICADOR con el PC (I)**

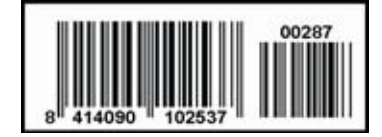

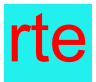

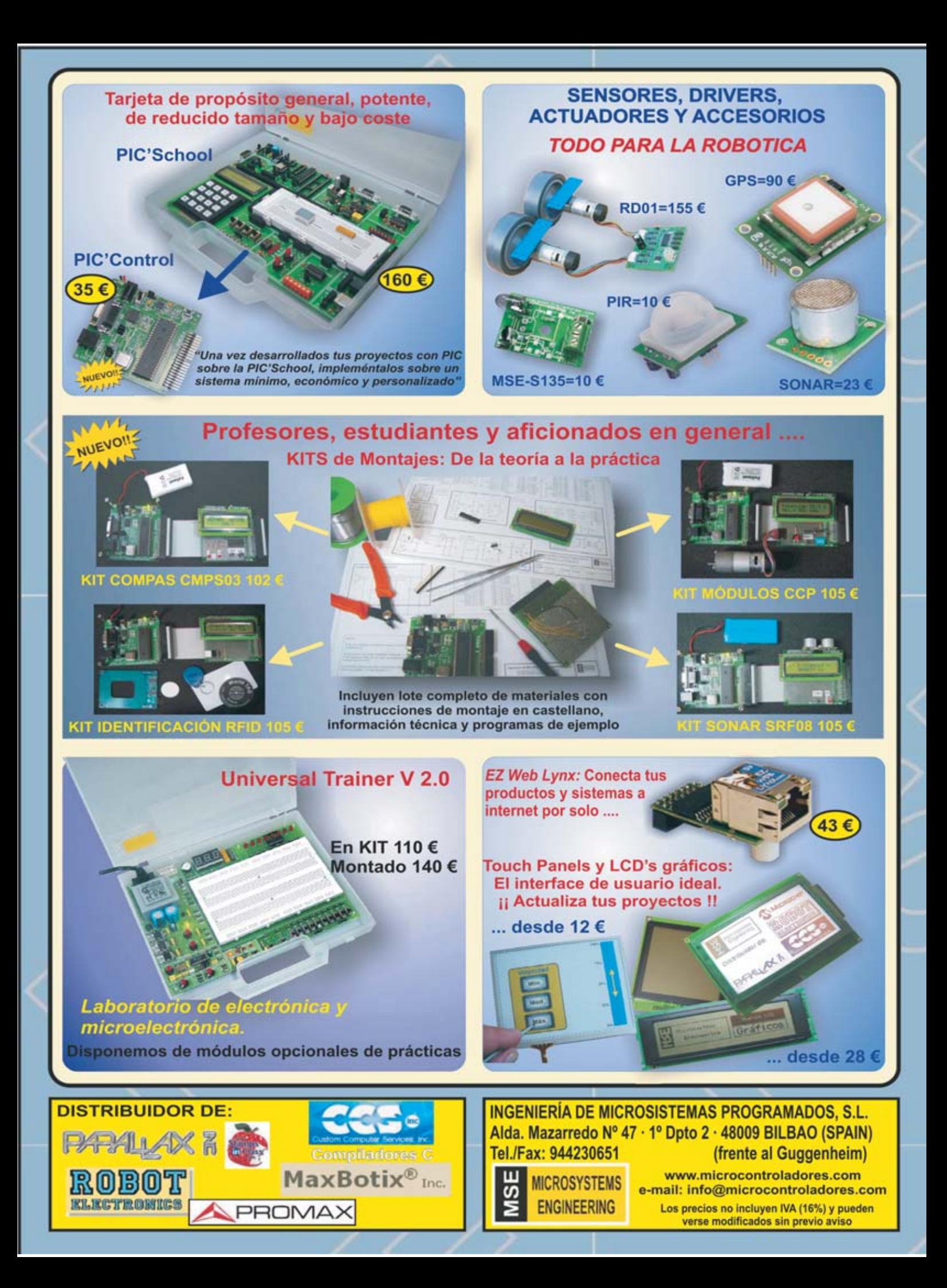

**DIRECCIÓN C/ Golondrina,17 SEVILLA LA NUEVA 28609 (MADRID) Teléf: 902 009 419 Fax: 911 012 586**

**Director** Eugenio Páez Martín

**Redactor** Roberto Quirós García

**Diseño Gráfico** Paloma López Durán Julio Pérez Martín

Director Técnico Felipe Saavedra

#### **SERVICIO TÉCNICO**

**Martes de 18:00 a 21:00 h.** Teléf.: 902 009 419 Fax: 911 012 586 **Correo Electrónico:** *tecnico@nuevaelectronica. com*

#### **SUSCRIPCIONES CONSULTAS PEDIDOS**

Teléf.: 902 009 419 Fax: 911 012 586 **Correo Electrónico:** *revista@nuevaelectronica.com*

#### **PAGINA WEB:**

*www.nuevaelectronica.com*

**FOTOMECÁNICA:** Videlec S.L. Teléf.:(91) 375 02 70

#### **IMPRESIÓN:**

IBERGRAPHI 2002 C/ Mar Tirreno 7 San Fernando de Henares - Madrid

#### **DISTRIBUCIÓN:**

Coedis, S.A. Teléf.:(93) 680 03 60 MOLINS DE REI (Barcelona)

Traducción en Lengua española de la revista "Nuova Elettronica", Italia. DIRECTOR GENERAL Montuschi Giuseppe

#### **DEPÓSITO LEGAL:**

M-18437-1983

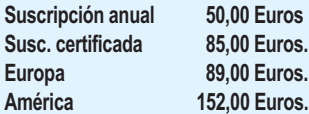

#### **Nº 287**

**5,25 Euros. (Incluido I.V.A.) Canarias, Ceuta y Melilla 5,25 Euros (Incluidos portes)**

### **SUMARIO**

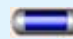

**En este número**

En este numero

#### **MEDIR la DISTORSION de un AMPLIFICADOR con el PC (I)**

En este artículo exponemos un método completamente novedoso para medir la distorsión de un amplificador de audio. Con un ordenador personal, la Interfaz USB LX.1690 presentada en la revistas Nº272-273 y con la nueva versión del programa Visual Analyser se puede medir la distorsión armónica de un amplificador en toda la banda incluida entre 10 y 20.000 Hz. A diferencia de los tradicionales Medidores de Distorsión con Visual Analyser se puede ver el espectro generado por la distorsión y analizar cada una de las armónicas que contribuyen a este fenómeno.

**(LX 1729)** ................................................................................................ **pág.4**

#### **APLICACIONES PRÁCTICAS con el PROGRAMADOR CPLD (II)**

En este artículo dedicado a las aplicaciones prácticas con nuestro Programador para dispositivos CPLD presentado en la revista Nº269 proponemos nuevos proyectos con Quartus II, desde su creación a la programación del CPLD, llevando así a la práctica los conocimientos adquiridos en las anteriores revistas.

**(LX 1685)** .............................................................................................. **pág.20**

#### **INTERFONO con un único INTEGRADO BF**

Son muy diversas las situaciones en las que se precisa una comunicación de voz más o menos permanente entre varios puntos de una casa u oficina. Si el sistema telefónico del emplazamiento no lo permite se puede construir este sencillo interfono. **(LX 1725)** .............................................................................................. **pág.32**

#### **CIRCULAR en BICICLETA con mayor SEGURIDAD**

Soy Profesor de Electrónica en un conocido Instituto de mi ciudad. He decidido mandar a vuestra revista este proyecto ya que considero que puede ayudar a evitar accidentes a las personas que utilizan la bicicleta en condiciones de visibilidad reducida (niebla, lluvia, poca luz, etc.). **(LX 1723)**................................................................................................**pág.40**

#### **PROYECTOS EN SINTONÍA**.................................................................**pág.48**

#### **EDITORIAL**

#### A nuestros lectores:

En el año 1980 arrancamos con la revista que hoy mantenemos con la misma ilusión gracias a vuestra fidelidad y al esfuerzo del equipo de profesionales que trabajamos con la intención de entreteneros, resolveros problemas técnicos y ayudaros a comprender de forma teóricopráctica el mundo de la electrónica a niveles domésticos y profesionales. Es precisamente el mundo tecnológico el que evoluciona constantemente y debemos adecuarnos a las ventajas que nos ofrece.

El acceso a nuestra revista en formato digital, el envío de artículos a vuestros correos electrónicos, o manteneros informados sobre novedades y ofertas de productos que sean de vuestro interés son ventajas que van sustituyendo al envío de fotocopias y permite mantener una eficaz y rápida comunicación.

Por ello entendemos interesante que nos remitáis vuestros e-mails con las novedades que os gustaría ir recibiendo o simplemente para ofertaros nuestros productos, asímismo agradecemos a nuestros suscriptores dicha información que nos permite actualizar nuestros datos. Reiterando nuestra gratitud, recibir un cordial saludo, atentamente,

Director editorial

287 NUEVA ELECTRONICA / <sup>3</sup>

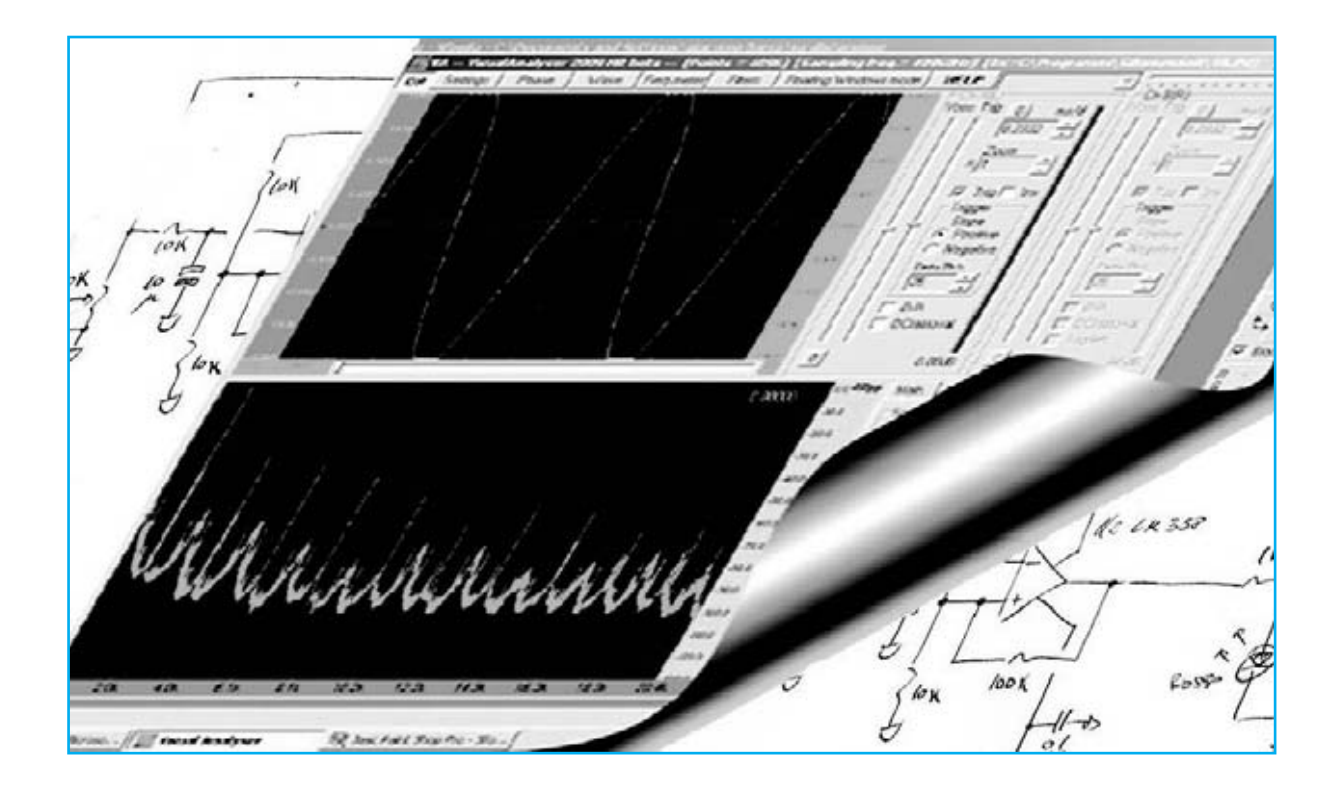

### Medir la distorsión de un

**En este artículo exponemos un método completamente novedoso para medir la distorsión de un amplificador de audio. Con un ordenador personal, la Interfaz USB LX.1690 presentada en la revistas Nº272-273 y con la nueva versión del programa Visual Analyser se puede medir la distorsión armónica de un amplificador en toda la banda incluida entre 10 y 20.000 Hz. A diferencia de los tradicionales Medidores de Distorsión con Visual Analyser se puede ver el espectro generado por la distorsión y analizar cada una de las armónicas que contribuyen a este fenómeno.**

Aunque no nos damos cuenta cuando escuchamos una pieza musical cómodamente instalados en un sillón nuestro oído no se limita a percibir los diferentes **niveles** de las ondas acústicas procedentes de la fuente sonora, también realiza un profundo análisis de todas las **frecuencias** que llegan en rápida sucesión a nuestro pabellón auditivo.

Esta inconsciente actividad es para quien escucha un manantial de placer, pero puede volverse, en determinadas condiciones, en causa de **irritación** y **fatiga cerebral**. Esto es lo que sucede, por ejemplo, cuando el sonido resulta afectado por el molesto fenómeno de la **distorsión**, que consiste en la aparición, junto a las frecuencias originales, de frecuencias

**anómalas** que son interpretadas por nuestros sentidos como una **molestia**.

El oído humano puede percibir valores muy **bajos** de **distorsión**, superado el umbral fisiológico una **agradable escucha** se transforma en un **desagradable cansancio**.

Este fenómeno es tratado por una rama de la física del sonido, la **psicofonía**, que se ocupa de los efectos producidos por las frecuencias sonoras sobre nuestra psique.

También es muy conocido por apasionados de la **alta fidelidad**, que buscan instrumentos en los que este efecto sea mínimo.

A este resultado contribuye bastante la **calidad** de los componentes, entre los que destaca la **etapa de amplificación**, si bien, como todos los profesionales saben, no existe ningún amplificador que no esté afectado, en mayor o menor medida, por este fenómeno.

Sabiendo que el **porcentaje de distorsión** es un **parámetro importante** en la elección de un **amplificador** hay muchas personas que quieren tener la posibilidad de **medirla**.

Desafortunadamente es **muy difícil** para un **aficionado** disponer de un **oscilador BF** de **baja distorsión** y de un **Medidor de Distorsión**, ya que están al alcance de pocos bolsillos.

Como respuesta a esta demanda nos hemos propuesto el diseño de un **método fácil** y **económico** para realizar esta medida.

Así, para realizar este proyecto, hemos decidido utilizar el programa **Visual Analyser** junto a la **Interfaz USB LX.1690**, dispositivo que permite transformar el **ordenador personal** en un **laboratorio** que incluye un **osciloscopio** y un **analizador de espectro BF**.

Hemos planteado al autor del programa, el **Ingeniero Alfredo Accattatis**, la posibilidad

### Amplificador con el PC (I)

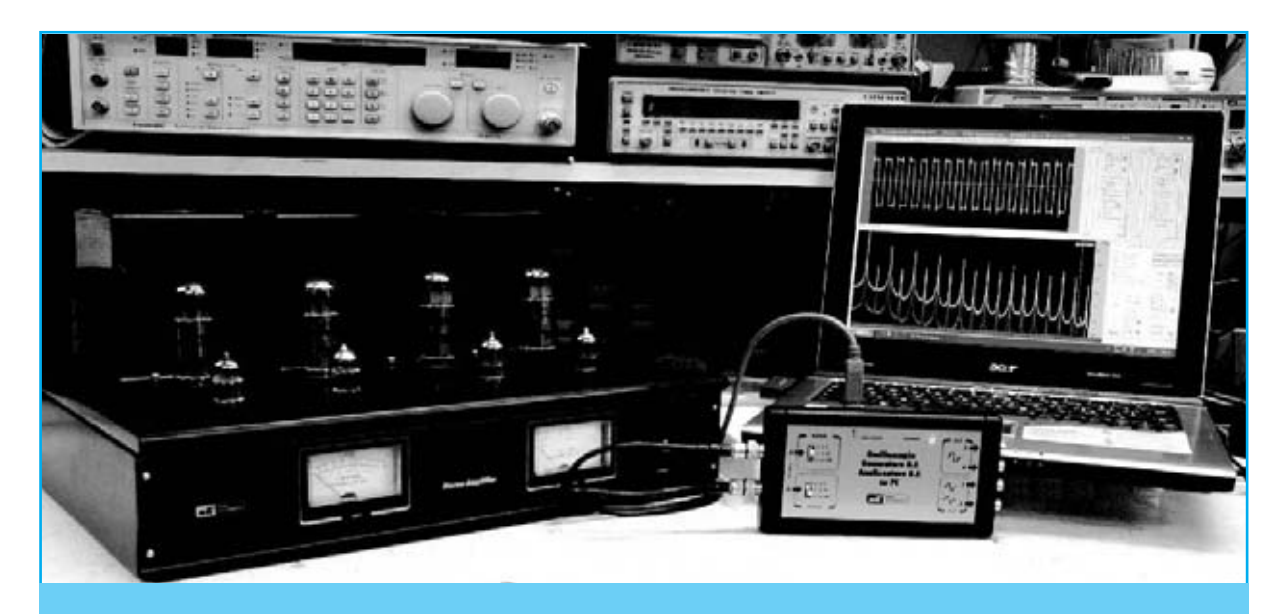

Fig.1 Medir la distorsión armónica de un amplificador de audio es sencillo, barato y preciso utilizando un ordenador personal, la nueva versión del programa Visual Analyser (Visual Analyser 2009 HR) y nuestra Interfaz LX.1690. Con este sistema, además de medir la THD del amplificador, se pueden observar en la pantalla todas las armónicas que contribuyen a la distorsión.

de desarrollar para nosotros una nueva versión que pudiera satisfacer esta demanda. Así ha nacido la última versión de Visual Analyser, **Visual Analyser 2009 HR**.

Instalándola en un **ordenador personal** y conectando a un puerto **USB** del **PC** la Interfaz **LX.1690** es posible medir la **distorsión armónica total** (**THD**) de cualquier **amplificador** y **preamplificador** de **audio**, de forma **eficaz** y con una **inversión económica pequeña**.

Además, al disponer de un **osciloscopio** y de un **analizador** de **espectro**, se puede observar en la pantalla el **espectro** de las **armónicas no deseadas** y medir su **amplitud** y **fase**, localizando fácilmente las componentes armónicas que contribuyen principalmente a la distorsión.

Como se puede comprobar gracias a **Visual Analyser** esta medida ya no es monopolio de los laboratorios especializados, es tan sencillo que está al **alcance** de **todo el mundo**.

#### **DISTORSIÓN ARMÓNICA TOTAL (THD)**

Una definición de fácil comprensión para la **distorsión armónica** es que consiste en la **modificación** de la **forma de onda** que sufre una señal eléctrica cuando atraviesa un dispositivo de comportamiento **no lineal**.

En el caso de un amplificador la distorsión se mide aplicando a su **entrada** una señal perfectamente **sinusoidal** y **analizando** la señal obtenida en la **salida**.

Cuando se produce una **distorsión armónica** aparece, junto a la frecuencia **fundamental** aplicada a la entrada, una serie de **armónicas** con valores de frecuencia **múltiplo** de la fundamental.

Por ejemplo, si aplicamos a un amplificador una señal sinusoidal con una frecuencia de **1.000 Hz**, deberíamos esperar obtener en la salida la misma señal debidamente amplificada.

Si se produce **distorsión armónica** además de la señal original en la salida aparecerán también una serie de componentes **armónicas**, en este caso de **2.000 Hz**, **3.000 Hz**, **4.000 Hz**, etc. (ver Fig.2).

La armónica de frecuencia **doble** de la fundamental, **2.000 Hz** en nuestro ejemplo, se denomina **segunda armónica**, la de frecuencia **triple**, **3.000 Hz** en el ejemplo, **tercera armónica** y así sucesivamente.

Según su amplitud cada una de estas armónicas contribuye a la **distorsión armónica total**, conocida con el acrónimo anglosajón **THD** (**T**otal **H**armonic **D**istortion).

La distorsión armónica es un **fenómeno muy molesto** ya que al alterar la reproducción del **sonido** introduciendo una serie de armónicas no deseadas, la **desnaturaliza**.

Por este motivo la medida de la **THD** es muy importante para valorar la calidad de un amplificador de audio.

Para medir la **THD** se parte de la **relación** entre la medida del valor eficaz de **cada armónica** y el valor eficaz de la **fundamental**.

Por ejemplo, para valorar la distorsión introducida por la **segunda armónica** se utiliza la siguiente fórmula:

$$
D_2 = V_2 / V_1
$$

Donde **D2** es la **distorsión** de la **segunda armónica**

**V2** es el **valor eficaz** de la **segunda armónica V1** es **el valor eficaz** de la **fundamental**

Por ejemplo, si el valor eficaz de la segunda armónica fuera igual a **0,018 voltios** y el de la fundamental fuera de **1,5 voltios**, la **distorsión** de la **segunda armónica** sería:

#### **D2 = 0,018 / 1,5 = 0,012**

El mismo procedimiento es aplicable para la distorsión de la **tercera armónica**, utilizando la fórmula:

#### $D_3 = V_3 / V_1$

Donde **D3** es la **distorsión** de la **tercera armónica**

**V3** es el **valor eficaz** de la **tercera armónica V1** es el **valor eficaz** de la **fundamental**

Por tanto, si el valor eficaz de la tercera armónica fuese de **0,010 voltios** con respecto a la misma fundamental (**1,5 voltios**), se obtendría:

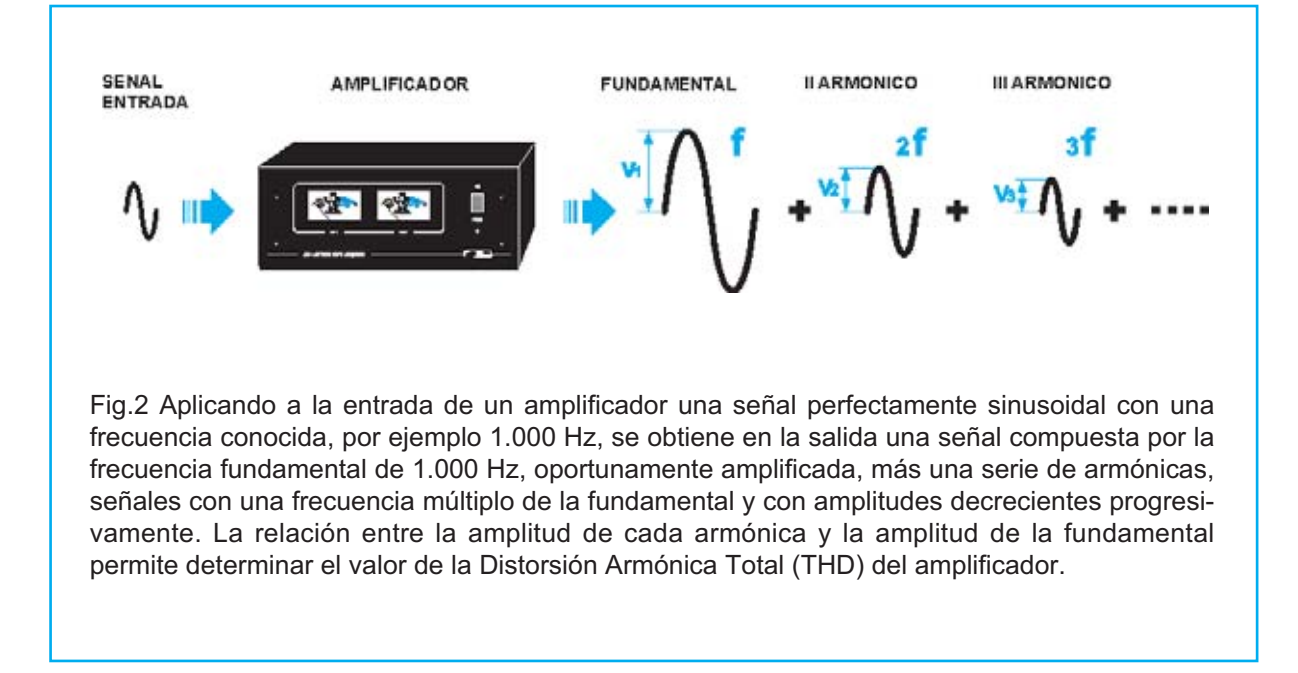

#### **D3 = 0,010 / 1,5 = 0,0066**

El proceso con el resto de armónicas es análogo.

Puesto que se han calculado los valores de la distorsión relativos a cada armónica (D<sub>2</sub>, D<sub>3</sub>, **D4** ...) hay que obtener el valor de la **distor**sión armónica total a través de la siguiente fórmula:

$$
D = \sqrt{(D_2)^2 + (D_3)^2 + (D_4)^2 + \dots}
$$

Donde **D** representa la **distorsión armónica total.** Generalmente se expresa en porcentaje, multiplicándola por **100**.

La suma de los términos bajo la raíz cuadrada sería teóricamente una suma de **infinitos términos**. En realidad, puesto que la **amplitud** de las armónicas **decrece** rápidamente al **aumentar** su **frecuencia**, llega un momento en que las armónicas son irrelevantes para el cálculo.

Siguiendo el ejemplo anterior, la distorsión armónica total de las armónicas **D2** y **D3** es:

**\_\_\_\_\_\_\_\_\_\_ \_\_\_\_\_\_\_\_\_\_\_\_\_\_\_\_**  $D = \sqrt{(D_2)^2 + (D_3)^2} = \sqrt{(0.012)^2 + (0.0066)^2}$ **\_\_\_\_\_\_\_\_\_\_\_\_\_\_\_\_\_\_\_ \_\_\_\_\_\_\_\_\_\_ = √ 0,000144 + 0,00004356 = √ 0,00018756 =**

**0,0136 x 100 = 1,36%**

También es necesario tener presente que no todas las componentes armónicas influyen del mismo modo sobre nuestro oído.

Está muy constatado que la sensibilidad del oído humano es diferente para las armónicas **pares** y para las **impares.**

También depende, en cierta manera, del **tipo** de las armónicas que contribuyen a la distorsión. Por ejemplo, cierto porcentaje de distorsión de la **tercera armónica** es mucho más molesto para nuestro oído que el mismo porcentaje de distorsión producido por la **segunda armónica**.

Por estos motivos para realizar una valoración precisa de la distorsión de un amplificador no es suficiente la determinación del valor **porcentual** de la **THD**, también es muy importante conocer la composición de **todo el espectro**, es decir de las **armónicas individuales**.

#### **Medida tradicional de la THD**

Para entender como funciona **Visual Analyser** es necesario conocer como se mide la **THD** de un amplificador.

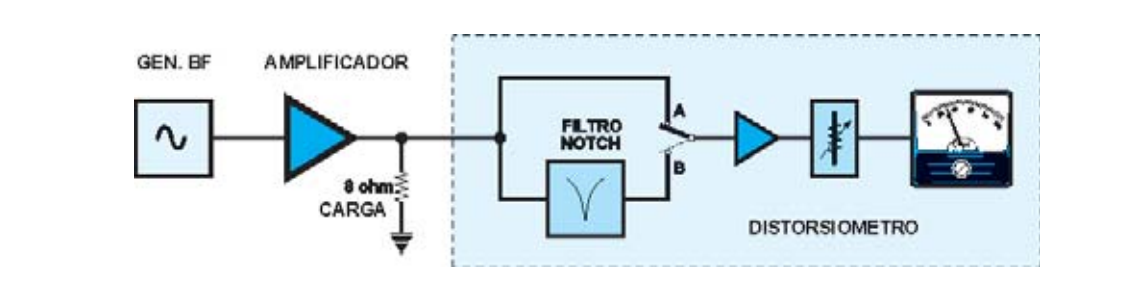

Fig.3 Esquema de bloques de un Medidor de Distorsión clásico. Con el conmutador en posición A la señal procedente de la salida del amplificador a medir se manda directamente al voltímetro, regulando la amplitud para llevar la medida al fondo de escala (100%). Cuando el conmutador está en la posición B la señal atraviesa un filtro notch de frecuencia variable. Ajustando adecuadamente la frecuencia del filtro se puede eliminar completamente la fundamental, condición alcanzada cuando el voltímetro indica el valor mínimo. Este valor, en porcentaje sobre el 100% del fondo de escala, corresponde a la THD del amplificador.

En la Fig.3 se muestra el esquema utilizado para efectuar la medida utilizando un **generador BF** y un **Medidor de Distorsión**, instrumento compuesto esencialmente por un **filtro notch** cuya frecuencia de corte puede sintonizarse a la misma frecuencia a la que se realiza la medida.

El principio fundamental es bastante simple, consiste en conectar un **filtro** a la salida del aparato del que se quiere medir la distorsión cuya función es **eliminar** completamente la **fundamental**, también denominada **primera armónica**. De esta forma la señal que queda corresponde sólo a las armónicas introducidas por la distorsión.

El procedimiento se utiliza generalmente realizando la medida a una **frecuencia** de **1.000 Hz** y a una potencia correspondiente al **50%** de la **potencia máxima**.

La medida se efectúa tal como se detalla seguidamente para obtener la **distorsión total** de una etapa **final** de **potencia.**

El **generador BF** se conecta a la **entrada** del amplificador y a la **salida** de este último se aplica una **carga resistiva** con una impedancia igual a la de los altavoces utilizados (ver Fig.3).

En paralelo a la carga se conecta un **voltímetro** para medir el valor de la **tensión eficaz** presente en los contactos de la carga.

Una vez encendido el generador **BF** hay que ajustarlo para que genere la **frecuencia** de medida, por ejemplo **1.000 Hz**, con una amplitud adecuada para que el amplificador proporcione sobre la carga una tensión correspondiente a la **potencia** deseada, normalmente la **mitad** de la **potencia máxima**.

En la Fig.3 se muestra un esquema que resume el funcionamiento de un **Medidor de Distorsión**. En un primer momento, con el conmutador en posición **A**, se manda la señal obtenida de la salida del amplificador al **Medidor de Distorsión**, que incluye un **voltímetro**.

Luego se regula la amplificación del medidor de forma que la medida del instrumento llegue al **fondo de escala**.

Llegado este punto se pone el conmutador en la posición **B**. De esta forma la señal proveniente del amplificador atraviesa el **filtro notch** que procede a eliminar la **fundamental** de **1.000 Hz**.

Ahora se varía lentamente la **sintonía** del **filtro notch** hasta conseguir en el instrumento el valor **mínimo**, asegurando así la **eliminación completa** de la **fundamental** (**primera armónica**).

Para tener más precisión se aumenta progresivamente la **sensibilidad** del instrumento hasta conseguir de nuevo el valor **mínimo**,

#### **La fórmula adecuada**

Si se consultan varios textos de electrónica se pueden descubrir varias fórmulas diferentes utilizadas para **calcular** la **distorsión**.

En algunas publicaciones se utiliza la fórmula:

$$
\mathsf{THDf} = \frac{\sqrt{(v_2)^2 + (v_3)^2 + (v_4)^2 + \dots + v_n)^2}}{v_1}
$$

Donde **V1** es el **valor eficaz** de la **fundamental** y **V2**, **V3**, **V4** ... **Vn** son los **valores eficaces** de las **armónicas.**

En este caso la distorsión se calcula como la relación entre la raíz de la suma de los cuadrados de los **valores eficaces individuales** de todas las **armónicas**, es decir su **valor eficaz total**, y el valor **eficaz** de la **fundamental.** La distorsión calculada de este modo se referencia a la **fundamental**, por esta razón aparece **V1** en el cálculo y la letra **f** detrás de **THD**.

En otros textos aparece la siguiente fórmula:

$$
\text{THDr} = \frac{\sqrt{(v_2)^2 + (v_3)^2 + (v_4)^2 + \dots + v_n)^2}}{\sqrt{(v_1)^2 + (v_2)^2 + (v_3)^2 + (v_4)^2 + \dots + v_n)^2}}
$$

En esta fórmula el numerador es igual al de la fórmula anterior mientras que el denominador está constituido por la raíz **cuadrada** del valor eficaz de la **fundamental** sumado a los valores eficaces de las armónicas. Para diferenciarla de la anterior la distorsión calculada de este modo se denomina **THDr**.

Ahora bien ... ¿Cuál es la diferencia entre estas dos fórmulas? ¿Por qué coexisten?

La **segunda fórmula** se ha utilizado principalmente en el **pasado** ya que concuerda con las medidas realizadas por los tradicionales **Medidores de Distorsión**. En este caso la distorsión se toma como la relación entre el valor eficaz de las armónicas que quedan una vez suprimida la fundamental (con un filtro) y el valor eficaz de la señal total.

**Hoy día** se prefiere utilizar la **primera fórmula** y definir la distorsión como la relación entre el valor eficaz de las armónicas con relación al valor eficaz de la **fundamental** 

Esta dualidad tiene un interés predominantemente teórico, ya que en los **sistemas Hi-Fi**, en los que los porcentajes de distorsión tienen valores **muy bajos**, los valores calculados con los **dos sistemas coinciden**.

asegurando de esta forma que el valor corresponde únicamente a las **componentes armónicas** que producen **distorsión.**

Si el instrumento está escalado en **%** la posición de la aguja indica directamente el **valor porcentual** de la **distorsión total** o **THD.**

Este valor **no** corresponde todavía a la distorsión producida por el amplificador sino a la **suma** de ésta y la distorsión producida por el **generador BF**. Para conseguir la distorsión efectiva del amplificador hay que repetir la medida sobre el **generador BF** y **restar** el valor obtenido al valor medido anteriormente.

Como se puede apreciar esta medida precisa **tres instrumentos** para obtener únicamente el **valor numérico total** de la **distorsión**, pero **no** proporciona ninguna información sobre la amplitud de las **armónicas individuales**.

#### **Medida con VISUAL ANALYSER**

La medida de la **THD** con **Visual Analyser** es muy simple. Como expusimos en las revistas **Nº272-273**, Visual Analyser, entre otras muchas cosas, es capaz de obtener el **espectro completo** de una señal **descomponiéndola** en sus **componentes armónicas.**

Utilizando un potente algoritmo basado en el **Teorema de Fourier** (**FFT**) el programa permite ver en pantalla la **amplitud** y la **fase** de **cada una** de las **armónicas** que componen una señal. Esta función permite obtener con **enorme precisión** el valor de la **distorsión armónica** producido por un amplificador.

Así, a diferencia de la medida tradicional que proporciona únicamente un **valor porcentual**, se puede ver el **espectro** producido por la **distorsión** y cuales son las **armónicas** que la **causan**.

El principio de medida es el siguiente. El programa **Visual Analyser** genera una señal **sinusoidal digitalizada**, de frecuencia igual a utilizada para la medida, que es aplicada mediante un **puerto USB** del **PC** a la **Interfaz LX.1690**.

La interfaz transforma la señal digital en una **onda sinusoidal** (**analógica**) de amplitud

ajustable entre **0** y **14 voltios pico/pico** (corresponde a la señal producida por un **generador BF**).

La interfaz dispone de dos **entradas** provistas de un **atenuador** con tres posiciones, **x1**, **x10**, **x100** (ver Fig.9), que con **Visual Analyser** permite ver en la pantalla del PC la señal a lo largo del **tiempo**, como en un osciloscopio, es decir su **espectro**.

La medida se efectúa tal como se detalla seguidamente.

Se conecta la salida de la tarjeta **LX.1690** a la entrada del circuito **LX.1729** y la salida de este último a la entrada del amplificador a medir (ver Fig.4).

La salida del amplificador se conecta a una adecuada carga resistiva. Con el conmutador de la tarjeta **LX.1729** en posición **B** (**medida**) se regula la amplitud de la señal producida por el **generador BF** de **Visual Analyser** de forma que la tensión en la **salida** del amplificador corresponda a la **potencia** a la que se quiere efectuar la medida.

Luego hay que poner el conmutador en la posición **A** (**calibración**). **Visual Analyser** toma el **espectro** de la señal producida por el **generador.**

Puesto que siempre hay alguna distorsión en cualquier **generador BF** se visualizan en la pantalla del PC las **armónicas** presentes en la **señal BF.** Llegado este punto, mediante la función de **calibrado**, el programa es capaz de **almacenar** el **espectro completo** de la señal BF.

Si se pone de nuevo el conmutador en la posición **B** (**medida**) se visualiza en pantalla el espectro de la señal en la salida del amplificador. **Visual Analyser sustrae** automáticamente al espectro producido por el amplificador el espectro de la **señal BF** anteriormente almacenado.

De esta forma, habiendo **eliminado** las i**nterferencias** producidas por la **fuente**, se obtiene en pantalla el espectro de la **distorsión** producida por el **amplificador**, mostrando la amplitud de las diferentes **armónicas** que contribuyen a la distorsión.

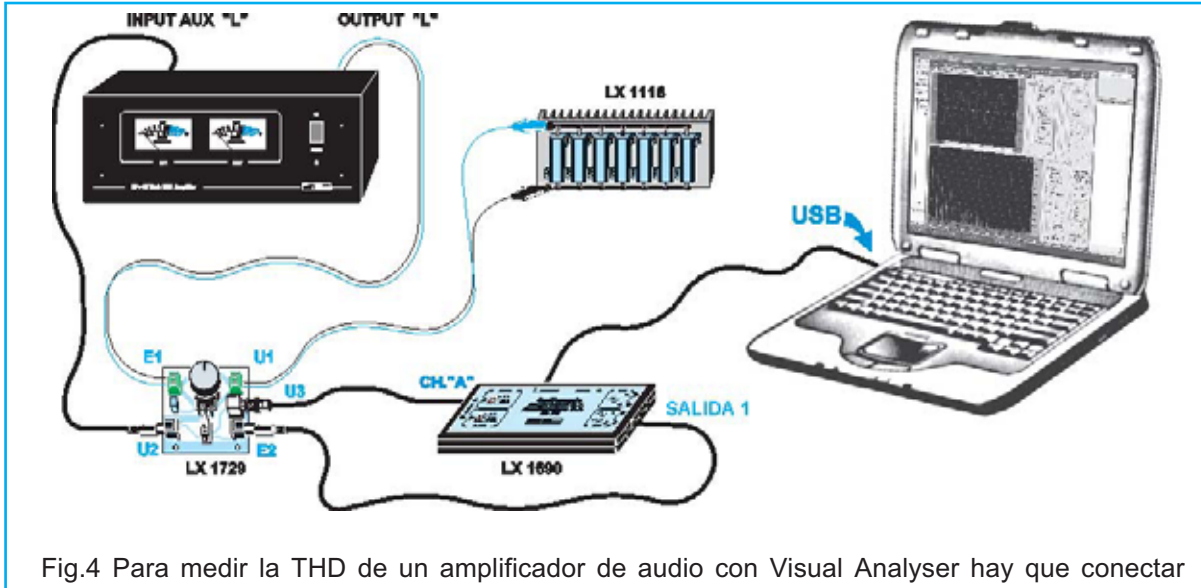

entre sí el amplificador a medir, una carga de 8 ohmios, el ordenador personal y las tarjetas LX.1729 - LX.1690, tal como se indica en esta imagen. La medida ha de efectuarse primero en un canal y luego en el otro.

Después de esta breve exposición pasamos a explicar como se realiza la **medida real** y la utilización de las diferentes **funciones** del programa.

#### **Medimos un AMPLIFICADOR de AUDIO**

Antes de comenzar aconsejamos la lectura del artículo publicado en las revistas **Nº272** y **273**, donde se detallan pormenorizadamente todas las **instrucciones** para utilizar el **osciloscopio** y el **analizador de espectro**, así como la **configuración** del programa.

En primer lugar hay que **instalar** la versión del programa **Visual Analyser** denominada "**VA THD"** en un ordenador personal dotado de los requisitos expuesto en el cuadro adjunto.

**REQUISITOS mínimos del ORDENADOR**

- Sistema operativo: **Windows XP, Vista 32**.
- Procesador: **Pentium 3** o compatible.
- RAM: **128 MB**.
- Disco duro libre: **20 MB**.
- Unidad **CDROM 8x** o **DVD 2x**.
- Tarjeta gráfica **800x600 color 16 bits**
- Puerto **USB**

Para realizar la instalación del programa basta con seguir las sencillas instrucciones indicadas en sección "**Instalación de Visual Analyser**".

Una vez completada la instalación hay que efectuar la **calibración** del **osciloscopio** y del **voltímetro** tal como se indicó en el artículo de las revistas Nº272-273, utilizando el circuito de calibración **LX.1691**.

La medida se articula en **tres fases**:

- **1.** Regulación de la **amplitud** de la **señal BF**.
- **2.** Medida de la **distorsión** del **generador BF**.
- **3.** Medida de la **distorsión** del **amplificador**.

Antes de proceder a realizar las conexiones necesarias para efectuar la medida hay que realizar una **verificación muy importante**: Si la etapa final del amplificador dispone de una **toma** de **masa** en la **salida del altavoz** o no.

Para comprender mejor este aspecto en conveniente consultar las Figs.5-6.

En salida de un amplificador suele haber por cada canal un terminal de conexión de color **rojo,** marcado con un **signo +,** y otro de color **negro**, marcado con un **signo -**.

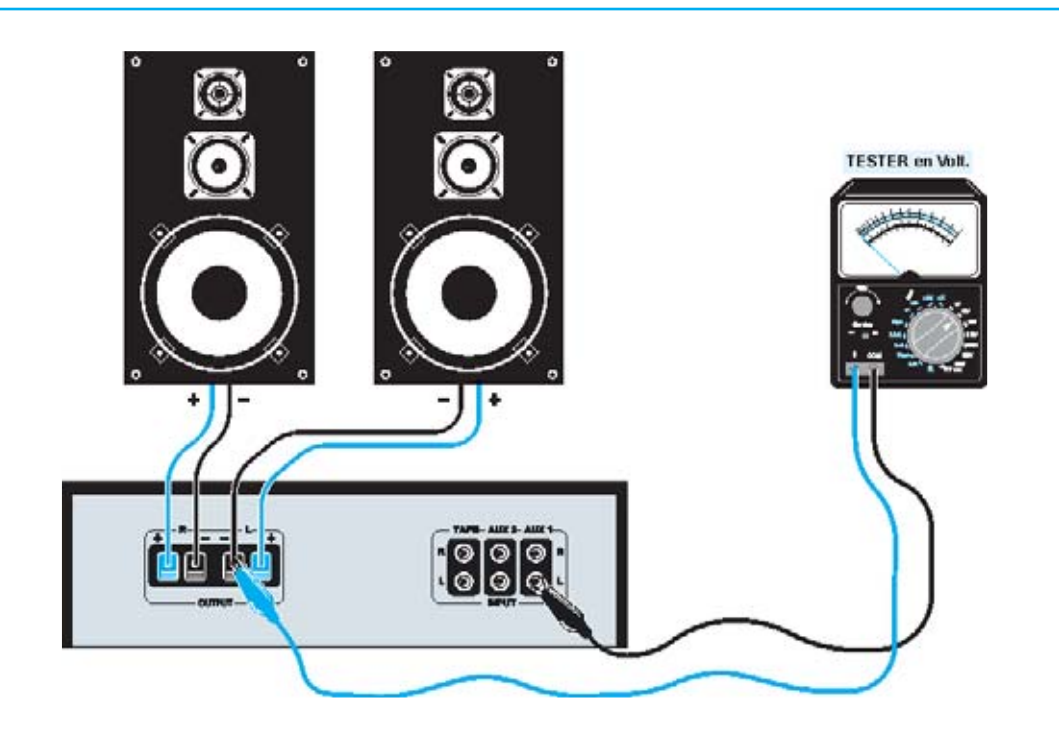

Fig.5 Si después de haber conectado un téster para medida de tensión continua (DC) entre el conector de salida marcado con un signo - y masa (tomada de un conector de entrada) la tensión leída es 0 voltios significa que la salida del amplificador tiene toma de masa. En este caso la tensión medida por Visual Analyser corresponde a la presente sobre la carga.

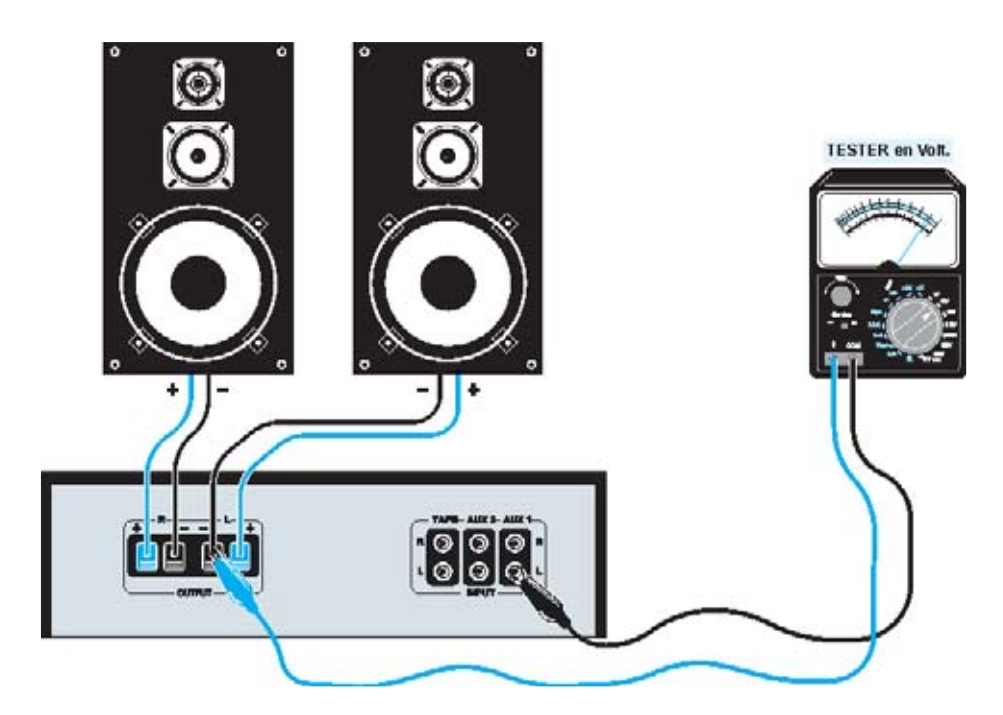

Fig.6 En cambio si i después de haber conectado un téster para medida de tensión continua (DC) entre el conector de salida marcado con un signo - y masa (tomada de un conector de entrada) la tensión leída no es 0 voltios (hay tensión positiva o negativa) significa que la salida del amplificador no tiene toma de masa.

Estos signos no corresponden a la **polaridad** de los altavoces, se utilizan para **ponerlos en fase** entre sí de forma que la señal que llega a las dos **cajas acústicas** no esté desfasada.

En la **Fig.5** se representa la salida de un amplificador con la salida **- conectada** a la **masa** del amplificador, mientras que en la **Fig.6** se representa la salida de un amplificador con la salida **- no conectada** a la **masa** del amplificador.

Ahora bien ¿cómo saber si la **salida -** está conectada o no a la **masa** del **amplificador**?

Para comprobarlo es suficiente conectar un **voltímetro** entre una salida **-** del amplificador y la **masa** obtenida de uno de sus **conectores** de **entrada**. Es más fiable obtener directamente la masa de uno de los **conectores BF** de entrada que del chasis del amplificador.

Una vez alimentado el amplificador hay que verificar el **valor** de **tensión leído**. Si es igual a **0** significa que la salida **-** está **conectada** a **masa**, en cambio si se lee **alguna tensión** significa que la salida **- no** está **conectada** a **masa**.

Si se conecta **directamente** la salida de un amplificador con salida - conectada a **masa** a la entrada de la tarjeta **LX.1690** la componente continua puede **dañar** el **amplificador**.

Por este motivo hemos diseñado la tarjeta **LX.1729** que, además de simplificar notablemente la realización de la medida, dispone de un **condensador** que elimina al eventual **componente continúa**.

**NOTA IMPORTANTE**: Recomendamos encarecidamente utilizar La tarjeta **LX.1729** junto al **LX.1690** y no efectuar el cableado de forma diferente a la indicada.

Otro aspecto a tener en cuenta para realizar la medida es el **cálculo** de la **potencia de salida**, que es diferente en los dos casos.

Para llevar a cabo las 3 fases previstas hay que conectar la entrada y la salida del amplificador, la **carga** de **8 ohmios**, la entrada **CHA** y la **Salida 1** de la tarjeta **LX.1690** a la tarjeta **LX.1729** utilizando **cables apantallados** (ver Fig.4).

Para una mejor comprensión hemos representado en la Fig.7 las **conexiones** en forma de **esquema de bloques** de las tarjetas **LX.1729** y **LX.1690.**

El control del volumen del amplificador es conveniente ajustar casi al máximo y no tocarlo en el transcurso de la medida. Además, como hemos mencionado, la medida se realiza a **1.000 Hz** y a una potencia correspondiente a la **mitad** de la potencia **máxima** del amplificador.

La medida ha de ser realizada primero sobre **un canal** y luego sobre el **otro**, esto es la tarjeta **LX.1729** se conectará a una **entrada** y una **sola salida** del amplificador en un momento dado.

Tampoco se ha de olvidar conectar una **carga** que reproduzca la impedancia de los altavoces. Normalmente se utiliza una carga resistiva de **8 ohmios**, que naturalmente debe soportar la potencia proporcionada por el final del amplificador. No obstante también se pueden utilizar sondas de carga, como nuestra **LX.1116**, que permite realizar con toda seguridad medidas con una potencia de hasta **150 Vatios** (ver Fig.4).

El **conector USB** de la tarjeta **LX.1690** tiene que conectarse al **puerto USB** del **PC** utilizando un **cable USB estándar**.

Hay que tener especial cuidado al conectar **CH A** (**Canal A**) y la **Salida1** de la tarjeta **LX.1690**, ya que de no realizarse adecuadamente no se podrá realizar la medida. La señal necesaria para realizar la medida está presente en la **Salida1** de la tarjeta **LX.1690**, mientras que la sustracción del espectro del generador se realiza en el canal de entrada **CH A**.

Una vez detalladas las **conexiones** pasamos a describir cada una de las **tres fases** de la **medida**.

#### **REGULACIÓN de la amplitud de la SEÑAL BF**

Antes de realizar la medida de la distorsión propiamente dicha es muy importante regular el **nivel** de la **señal BF** de forma que la **potencia** proporcionada por el amplificador sea la adecuada.

Supongamos que el **amplificador** a medir tiene una potencia nominal de **50 vatios**. En este caso hay que verificar que la **señal BF** tiene un valor de **tensión** en la salida sobre la carga de **8 ohmios** correspondiente a **25 vatios** de **potencia**.

Como es conocido la **potencia** sobre una **carga resistiva** en régimen sinusoidal está relacionada con el valor de la **tensión eficaz** según la siguiente fórmula:

#### $P = V^2 / R$

Donde **P** es la **potencia** (en **vatios**) **V** es la **tensión eficaz** (en **voltios**) **R** es la **resistencia** (en **ohmios**)

Para determinar la **tensión eficaz** correspondiente a un determinado valor de **potencia** despejamos de la fórmula anterior la **tensión**:

#### **\_\_\_\_\_ V = √ P x R**

Así, sobre una carga de **8 ohmios** con una potencia de **25 vatios** hay que tener una tensión **eficaz** en la salida del amplificador de:

#### **\_\_\_\_\_\_ \_\_\_\_**  $V = \sqrt{25 \times 8} = \sqrt{200} = 14.14$  Voltios

Puesto que se ha establecido el valor de la tensión de salida del amplificador hay que **regular** la **amplitud** de la señal aplicada a la **entrada** al amplificador para conseguir este valor.

Ahora es cuando hay que tener en cuenta la **conexión a masa**, o no, de las tomas de **salida del amplificador**.

Si la salida del amplificador está conectada a **masa** (ver Fig.5) la tensión medida por el osciloscopio y por el voltímetro de Visual Analyser es **igual** a la tensión presente sobre la **carga**. En cambio, si a salida del amplificador **no** está conectada **a masa** (ver Fig.6) la tensión medida por el osciloscopio y por el voltímetro de Visual Analyser es la **mitad** de la tensión presente en la **carga**.

En el ejemplo anterior hemos visto que para proporcionar una potencia de **25 vatios** sobre una carga de **8 ohmios** es preciso aplicar una tensión eficaz de **14,14 voltios**.

Si la **salida -** del amplificador a medir está conectada a **masa**, y el atenuador de **CHA** de la Interfaz **LX.1690** puesto en posición **x100**, hay que regular la amplitud de la señal BF para obtener en el **voltímetro** un valor de **0,1414 voltios** (**14,14 : 100**).

En cambio, si la **salida -** del amplificador **no** está conectada a **masa**, y el atenuador de **CHA** de la Interfaz **LX.1690** puesto en posición **x100**, hay que regular la amplitud de la señal BF para obtener en el **voltímetro** un valor de **0,0707 voltios** (**[14,14 : 2] :100**).

Los pasos a seguir para regular la tensión de salida son los siguientes:

**-** Posicionar el **conmutador** de la tarjeta **LX.1729** en **B** (**medida**).

**-** Girar el potenciómetro **R1** de la tarjeta **LX.1729** completamente en sentido **horario**.

**-** Ajustar el **atenuador** del **Canal A** (**CH A**) de la Interfaz **LX.1690** en posición **x10**.

**-** Ejecutar **Visual Analyser**, utilizando el icono del escritorio o el acceso del menú Inicio (ver Fig.12). En este punto aparecerá la **pantalla principal** del programa (ver Fig.16).

**-** Verificar que la **configuración** de todos los **parámetros** corresponde a la indicada en las **Figs.17-18-19**. Si no coinciden hay que modificarlos para que lo hagan.

**-** Seleccionar la pestaña **Device** (ver Fig.20) y efectuar cuidadosamente el reconocimiento de la Interfaz siguiendo los pasos indicados en las Figs.21-22-23.

**-** Para medir la tensión de salida con la función **Voltímetro** de **Visual Analyser** hay que **calibrarlo** previamente con el circuito de calibración **LX.1691** siguiendo el procedimiento indicado en las **revistas Nº272-273**.

**-** Ahora hay que seleccionar la pestaña **THD** (ver Fig.30). Se abrirá la ventana mostrada en la Fig.31.

**-** En el interior de esta ventana hay que seleccionar la opción **INT** en el cuadro **Source**. Luego hay que seleccionar la **frecuencia** de trabajo deseada, por ejemplo **1.000 Hz** (ver Fig.32).

**-** El cursor de la barra **Master Output Level**, que regula la **amplitud** de la **señal BF**, tiene que llevarse al **mínimo** (**izquierda**).

**-** Acto seguido hay que hacer click en el botón **MEASURE** y desplazar poco a poco hacia la derecha el cursor **Master Output Level** de forma que aumente ligeramente la amplitud de la señal **BF**. Si se han configurado correctamente los parámetros del osciloscopio y del analizador de espectro aparecerá la forma de onda de la señal sinusoidal de **1.000 Hz** presente en salida del amplificador y su espectro (ver Fig.33).

**-** Desplazar más el cursor para aumentar la señal de salida en el amplificador. Puesto que el atenuador de **CH A** de la Interfaz **LX.1690** está en la posición **x10** en un algún momento veréis que la sinusoide tenderá a **sobresalir** de la pantalla del osciloscopio (ver Fig.34).

**-** En este punto hay que ajustar el **atenuador** del canal de entrada **CH A** a la posición **x100**. Ahora la sinusoide queda perfectamente encuadrada en la pantalla (ver Fig.35).

**-** Actuando sobre el botón **Zoom** del osciloscopio se puede aumentar el tamaño de la sinusoide para **visualizarla mejor** (ver Fig.36). Esta opción amplia el tamaño de la señal pero no modifica su amplitud en tensión.

**-** Es el momento de acceder a la función **Settings** situada en la **barra de herramientas superior** de **Visual Analyser,** automáticamente se abrirá la ventana mostrada en la Fig.17. Al seleccionar **Voltmeter** aparecerá el display del **Voltímetro** (ver Fig.37). Ahora hay que seleccionar la opción **RMS** para obtener directamente la medida en **voltios eficaces.**

Se ha de tener presente que la tensión mostrada por el voltímetro es igual a la tensión presente en la salida del amplificador **dividida** por el valor seleccionado en el atenuador de **CH A.** En nuestro caso (posición **x100**) una tensión de **0,1543 voltios** en el voltímetro corresponde a una tensión de **15,43 voltios** en la salida del amplificador**.**

Por otro lado, como ya hemos visto detalladamente, a una potencia de **25 vatios** sobre una carga de **8 ohmios l**e corresponde una tensión eficaz de **14,14 voltios.** Si vamos a realizar la medida con este valor de potencia hay que regular el cursor **Master Output Level** de forma que el voltímetro de **Visual Analyser** indique un valor de **0,1414 Voltios.**

**-** Para ajustar con **más precisión** la tensión de salida del amplificador es aconsejable utilizar el **ajuste numérico** situado al lado de la barra **Master Output Level** (ver Fig.38). Se pueden utilizar incluso **valores decimales** (el separador decimal es el **punto**).

- También se puede regular el mando de **volumen** del **amplificador** para fijar el nivel de tensión en su **salida**.

**-** Hay que verificar en la pantalla del osciloscopio de **Visual Analyser** que la señal sinusoidal en la salida al amplificador **no** quede **alterada.**

**-** Una vez fijado el nivel de la tensión de salida no se ha de tocar más el cursor de **Master Output Level** ya que la **amplitud** de la señal producida por el **generador BF** tendrá que permanecer **inalterada** en las dos fases siguientes.

**-** Ahora hay que poner el **conmutador** de la tarjeta **LX.1729** en posición **A** (**calibración**) y el atenuador del canal **CH A** en posición **x1**, controlando de nuevo que la **señal** presente en el osciloscopio **no** quede **alterada.**

Por último hay que poner el atenuador en **posición x10** y **anotar** el **valor** de **tensión** mostrado por el **voltímetro,** ya que se utilizará en el transcurso de la medida.

Para preparar la fase siguiente hay que hacer click en el botón **MEASURE** y así deshabilitar el generador.

#### **MEDIDA de la DISTORSIÓN del GENERA-DOR BF**

Esta medida tiene la función de obtener el **espectro** de la señal producido por el **generador BF**. El espectro se almacena automáticamente por Visual Analyser que procede a **sustraerlo** del espectro del **amplificador**.

Los pasos a seguir para realizar la medida son los siguientes:

**-** Verificar que el **conmutador** de la tarjeta **LX.1729** está en **posición A** (**calibración**).

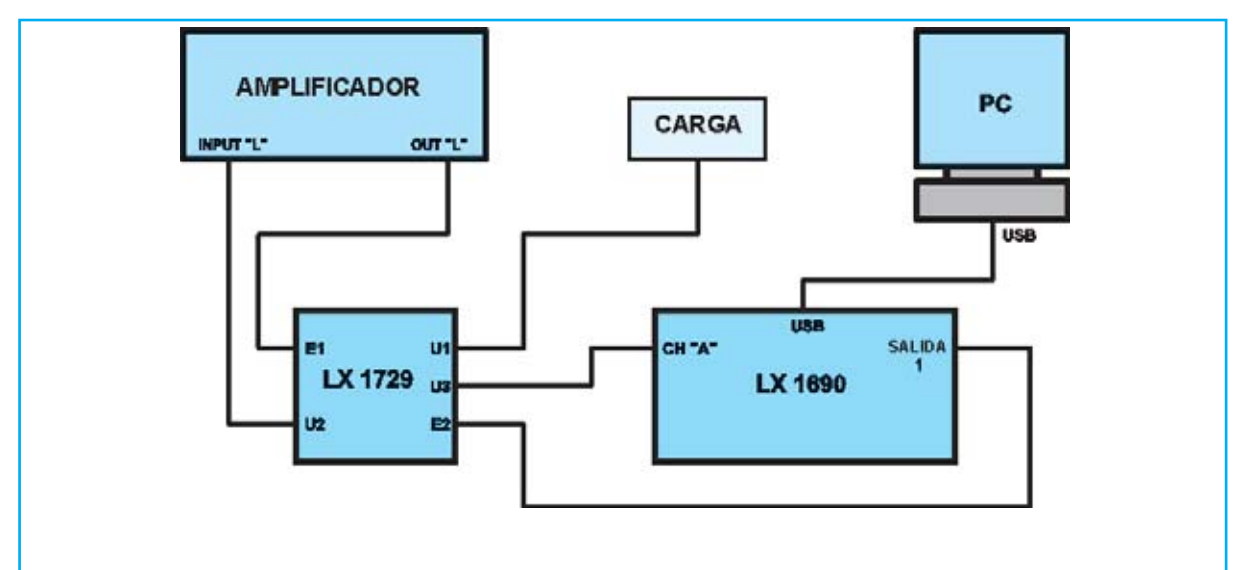

Fig.7 Para hacer más sencilla la realización de la medida hemos diseñado la tarjeta auxiliar LX.1729. Esta tarjeta permite simplificar notablemente la realización de las conexiones y aumenta mucho la seguridad. Para realizar la medida simplemente hay que seguir las indicaciones mostradas en la imagen. En la segunda parte del artículo se detalla tanto el esquema eléctrico como el esquema de montaje práctico de la tarjeta LX.1729.

**-** Girar el potenciómetro **R1** de la tarjeta **LX.1729** completamente en sentido **horario**.

**-** Ajustar el **atenuador** del **Canal A** (**CH A**) de la Interfaz **LX.1690** en posición **x1**.

**-** Partiendo de la ventana mostrada en la Fig.38 hay que hacer click de nuevo en el botón **MEASURE,** la señal BF aparecerá en pantalla. A continuación hay que verificar que la sinusoide que aparece en el osciloscopio no quede **alterada**, si así fuese hay que poner el **atenuador** en la **posición x10**.

**-** Es muy importante **no modificar** la posición del cursor de **Master Output Level**.

**- Anotar** el **porcentaje de distorsión** indicado en la ventana.

**-** Ahora hay que hacer click en el botón **CALIBRATE** (ver Fig.40) y esperar **5 segundos**. El nuevo valor de la **THD** que se muestra ahora es mucho más bajo.

De nuevo, para preparar la fase siguiente, hay que hacer click en el botón **MEASURE** y así deshabilitar el generador. Ya sólo queda realizar la tercera, y última, parte.

#### **MEDIDA de la DISTORSIÓN del AMPLIFICA-DOR**

Para medir la distorsión del amplificador hay que proceder del siguiente modo:

**-** Posicionar el **conmutador** de la tarjeta **LX.1729** en **B** (**medida**).

- Girar el potenciómetro **R1** de la tarjeta **LX.1729** completamente en sentido **horario**.
- Poner el selector del **atenuador** en la misma posición utilizada para la función de **calibración** (**x1** o **x 10**).
- Hacer click en el botón **MEASURE** para habilitar el **generador BF**.

- Girar lentamente el potenciómetro de la tarjeta **LX.1729** hasta que aparezca la **señal sinusoidal** de **1.000 Hz** producida por el generador BF en la parte inferior de la pantalla verificando que el **valor indicado** en el **voltímetro** tenga el **mismo** valor de **tensión** apuntado en la **medida anterior** (ver Fig.41).

Una vez lograda esta situación **no** hay que **modificar** la **posición** del potenciómetro **R1**, se introduciría un error en la medida.

El valor de la **THD** que aparece en la ventana corresponde al valor de la **distorsión armónica total** del amplificador.

#### **Algunas CONSIDERACIONES ...**

Es el momento de realizar algunas valoraciones sobre los resultados obtenidos.

Ante todo es importante tener presente que, puesto que la **banda pasante** del sistema de medida va desde **50 Hz** a **20.000 Hz**, efectuando la medida a **1.000 Hz** se toman en consideración todas las **armónicas** producidas por distorsión hasta la **19ª**, un resultado más que válido. En cambio si la medida se realiza a **500 Hz** se tomaría hasta la **39ª armónica**.

Para valores superiores a **1.000 Hz** el número de las armónicas sobre las que es posible realizar el cálculo se **reduce**. Por ejemplo a **4.000 Hz** sólo se puede tomar hasta la **4ª armónica**.

Este aspecto ha tenerse presente, aunque hay que recordar que la **amplitud** de las armónicas **decrece** muy rápidamente a medida que se **alejan** del **fundamental**. Las armónicas de orden muy superior con respecto a la fundamental son prácticamente irrelevantes**.**

Si no se tiene en cuenta la **limitación** impuesta por la **banda pasante** se pueden cometer errores. Por ejemplo, queriendo obtener la **curva** de la distorsión en función de la **frecuencia** se notaría que, por encima de un cierto valor de frecuencia, el valor de la **THD** empieza a **reducirse** de forma drástica.

Para nada esto es debido a una mejoría de la linealidad del amplificador, sino al hecho de que las **armónicas** que contribuyen a la distorsión son **eliminadas** poco a poco a medida que aumentamos la frecuencia y **no existen** por encima de **20 KHz**.

Observando la Fig.18 se aprecia un cuadro caracterizado por la indicación **Average**, que significa **Media**. La cifra indicada se refiere al **número** de **espectros** sobre el que se realiza una **media** y posteriormente la **FFT** que permite obtener el espectro que aparece en pantalla.

Reduciendo este valor el espectro es más inestable mientras que si se aumenta parece más estable, efecto lógico ya que **aumenta** la **precisión** cuanto **más espectros** se toman, si bien se precisa **más tiempo de proceso**.

Utilizando **Visual Analyser** es posible analizar **cada una** de las **armónicas** que contribuyen a la distorsión, midiendo su **frecuencia**, **amplitud** y **fase.** Esta posibilidad, que **no** permiten los tradicionales **Medidores de Distorsión**, permite descubrir cuales son las armónicas que contribuyen más a este efecto.

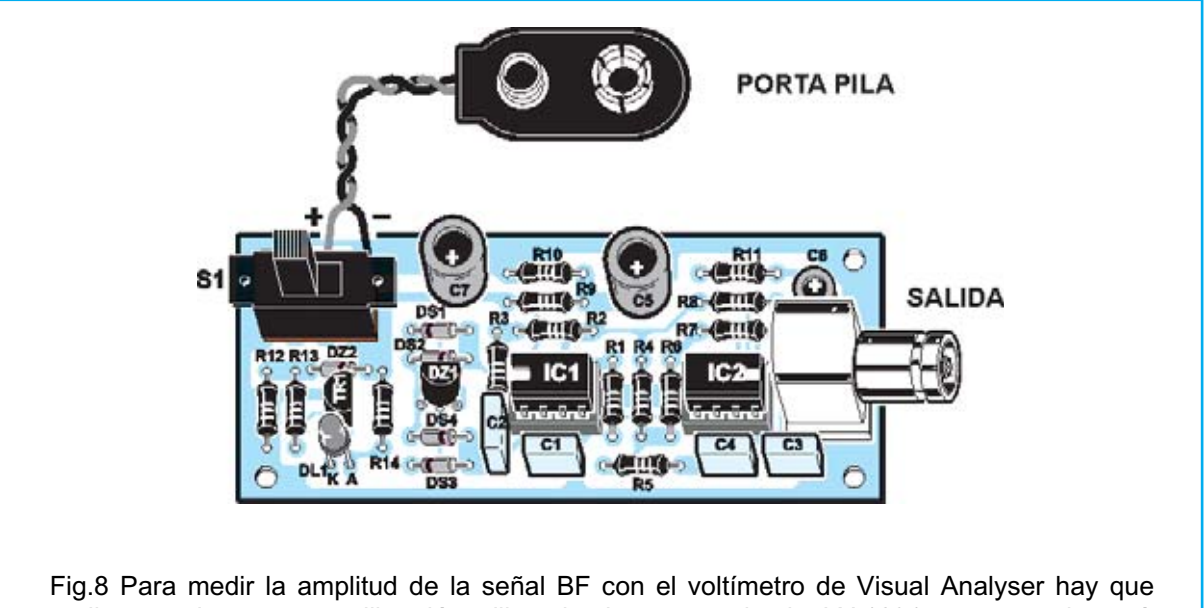

realizar previamente su calibración utilizando el pequeño circuito LX.1691 representado aquí. El procedimiento de calibración se detalla pormenorizadamente en las revistas Nº272-273.

Además se ha de tener también presente que la distorsión armónica **no** es un **parámetro constante**, sino que varía al variar **amplitud** de la señal aplicada a la **entrada** del **amplificador**.

En la mayor parte de los casos el valor medido tiende a aumentar al incrementarse la potencia de salida del amplificador. No obstante puede resultar elevado también cuando se tienen

**señales de entrada muy bajas** a causa de la inevitable **presencia de ruido**.

Por último es importante, precisamente para **evitar ruidos** en la señal, evitar la interferencia de campos electromagnéticos externos, ruidos en la red eléctrica, rizados en los alimentadores, zumbido en los transformadores, etc., utilizando siempre **cables apantallados** y conexiones a las **tomas de tierra**.

#### **CONTINÚA en el PRÓXIMO NÚMERO**

#### **Fe de erratas**

En la revista 285 página 19, figura 3 debe indicar los siguientes tipos de leds:

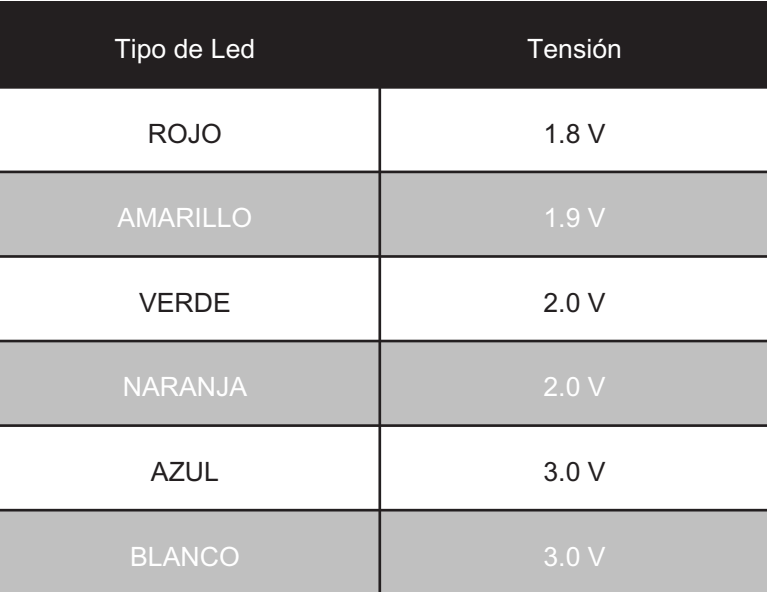

# $\begin{bmatrix} 0 & 0 \\ 0 & 0 \end{bmatrix} \begin{bmatrix} 0 & 0 \\ 0 & 0 \end{bmatrix} \begin{bmatrix} 0 & 0 \\ 0 & 0 \end{bmatrix}$ EL AUTOSERVICIO de componentes electrónicos

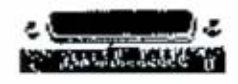

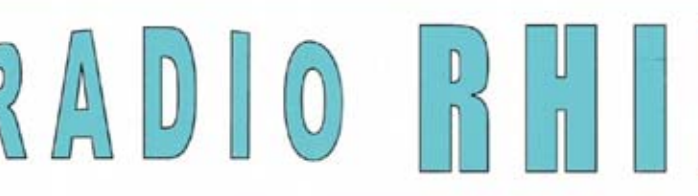

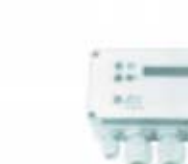

Fax: 94 443 15 50

**ALAMEDA URQUIJO 32 48010 BILBAO** 

443 17 04

e-mail: radiorhin@elec.euskalnet.net

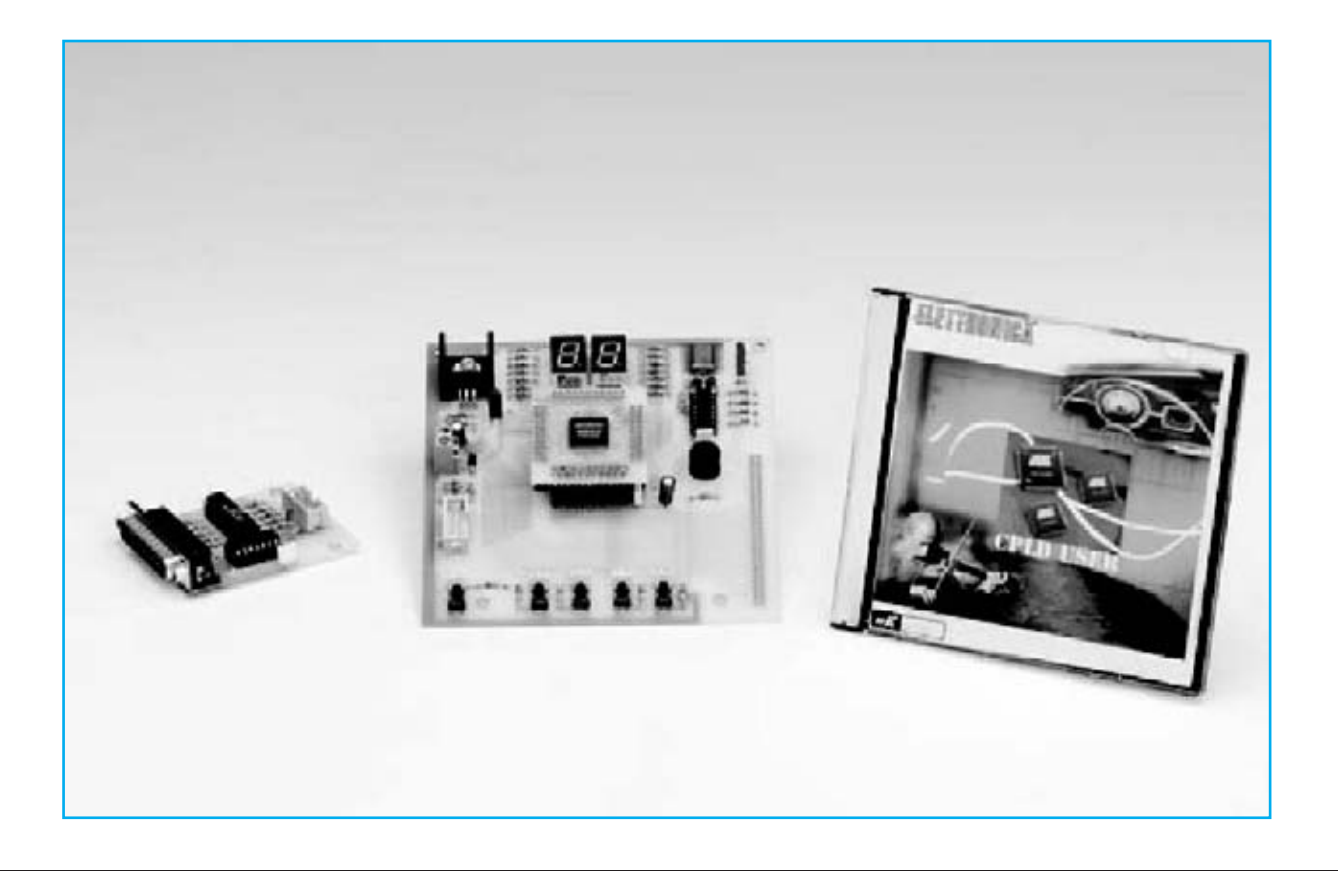

### APLICACIONES PRÁCTICAS

**En este artículo dedicado a las aplicaciones prácticas con nuestro Programador para dispositivos CPLD presentado en la revista Nº269 proponemos nuevos proyectos con Quartus II, desde su creación a la programación del CPLD, llevando así a la práctica los conocimientos adquiridos en las anteriores revistas.**

En la **revista Nº285** explicamos los fundamentos básicos de la lógica combinacional y secuencial, los pilares de cualquier proyecto digital.

Han sido innumerables las ocasiones que nuestros proyectos han presentado este tipo de elementos bajo forma de **circuitos integrados**.

Retomamos el artículo anterior presentando en primer lugar los **elementos lógicos** más comunes y utilizados, describiendo su **símbolo**, **lógica** y **circuito interno,** en una de las muchas posibles implementaciones,

excluyendo los tratados anteriormente (**NOT**, **AND** y **OR**). Después abordaremos los **bloques combinacionales** más **complejos**.

#### **XOR (eXclusive-OR)**

Representa una función lógica de **dos entradas** y **una única salida** que vale **1** cuando **únicamente una sola** de sus **entradas** vale **1**.

Una posible interpretación del comportamiento de esta función lógica, bastante difundida ya que se utiliza mucho en la práctica, es que la

**salida** es un resultado de la **comparación** de las **dos entradas**.

Si se observa la **tabla de la verdad** la **salida** vale **1** cuando el valor de las **entradas** es **diferente**.

Como veremos posteriormente esta característica se toma como base para la construcción de **comparadores**, **sumadores**, etc.

La **tabla de la verdad** de una **XOR** de **dos entradas** es la siguiente:

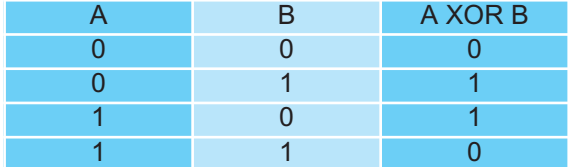

#### **XNOR (Exclusive-NOR)**

Al igual que las funciones **NAND** y **NOR** son las funciones complementarias (inversas o

negadas) de las funciones **AND** y **OR**, también la función **XOR** tiene su función **inversa o complementaria**, la **XNOR.**

La **tabla de la verdad** de una **XNOR** de **dos entradas** es la siguiente:

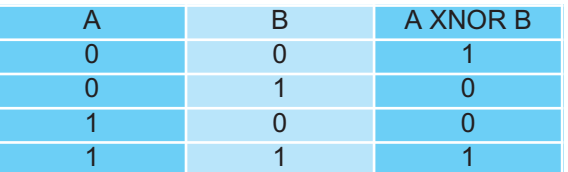

#### **DECODIFICADOR (binario-decimal)**

Es un componente que tiene un número **igual** o **superior** a **1** de **entradas** (**n**) y a lo sumo **2n salidas**. En base al valor seleccionado en las entradas se habilita una única salida.

Es un circuito ampliamente utilizado para el **direccionamiento binario**, como en el campo de las **memorias**, ya que es posible seleccio-

### **con PROGRAMADOR CPLD**

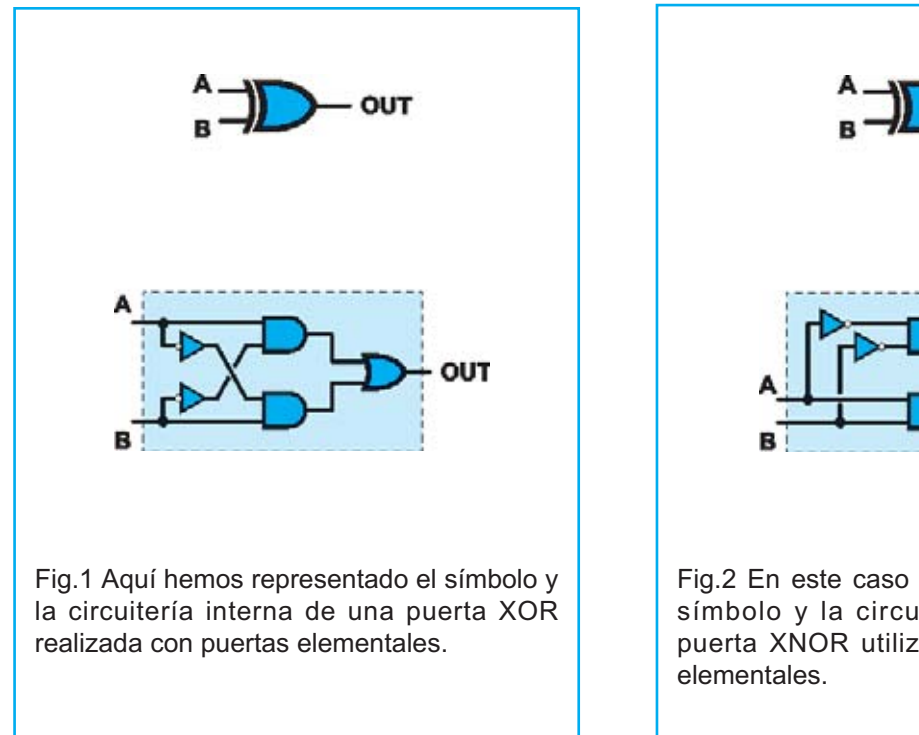

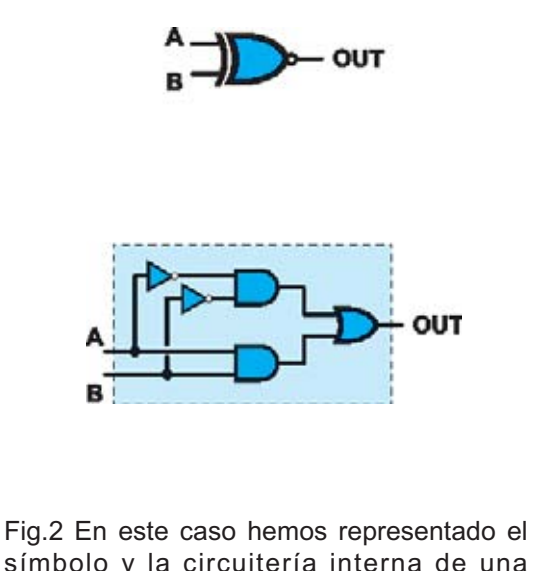

símbolo y la circuitería interna de una puerta XNOR utilizando también puertas nar una de un gran número de salidas con un número exponencialmente más pequeño de entradas.

Por ejemplo, cuando un microprocesador con un **bus de direcciones** de **32 bits** tiene que leer el contenido de una dirección de memoria con "**solo**" **32** señales para **seleccionar una celda** la cantidad de memoria direccionable, gracias al decodificador incluido en las memorias, es de **232** = **4 Gigas**. Por cierto,

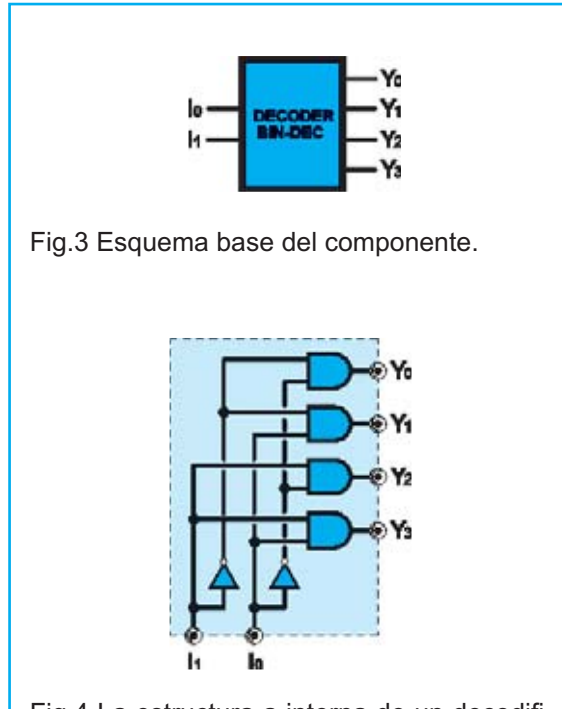

Fig.4 La estructura a interna de un decodificador es un circuito combinacional cuya función es decodificar el código numérico presente en la entrada seleccionando una salida.

este es el motivo que los sistemas operativos diseñados para microprocesadores de 32 bits no pueden direccionar más de **4 GBytes** de **RAM**.

La **tabla de la verdad** de un **decodificador binario-decimal** de **dos entradas** y **cuatro salidas** es la siguiente:

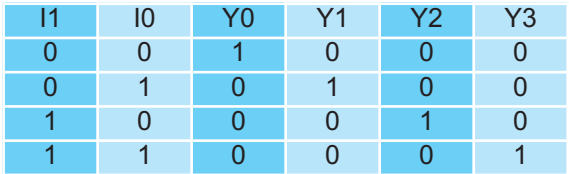

#### **CODIFICADOR (decimal-binario)**

Se trata de un componente que tiene **"n" salidas** y a lo sumo **2n entradas**, de las cuales solamente una puede activarse en un momento dado.

En la práctica su funcionamiento es exactamente el **contrario** de un **decodificador**, en base a la entrada activa las salidas asumen su forma binaria codificada.

Al igual que en los decodificadores pueden existir **varios tipos** de **codificación** en función de las **combinaciones de bits** utilizadas. Aquí exponemos la más utilizada, la **binaria**.

La **tabla de la verdad** de un **codificador decimal-binario** de **2 bits** es la siguiente:

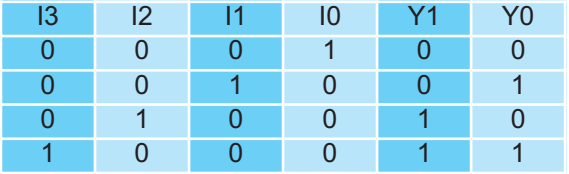

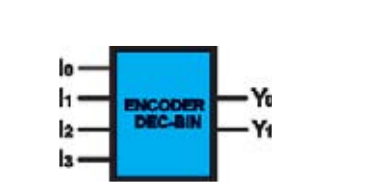

Fig.5 Esquema base del componente.

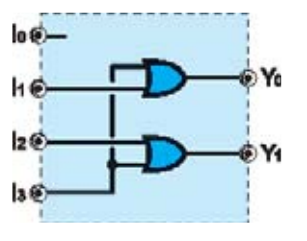

Fig.6 Los codificadores realizan la función inversa de los decodificadores. En este caso se convierte un código decimal de entrada en un código binario en la salida.

Este componente puede tener un **mínimo** de **2 entradas** y un máximo **indefinido.**

Los siguientes elementos que vamos a proponer son **aplicaciones** de los **decodificadores** y de los **codificadores**. De hecho no es extraño que en los **datasheets** de los circuitos se indique que realicen **ambas funciones**, por ejemplo **Decodificador/Demultiplexor**.

#### **MUX (Multiplexor)**

Se trata de un componente lógico que tiene **dos** o **más entradas principales**, **una única salida** y un **número** de **entradas** de **control** dependiente biunívocamente del número de entradas principales.

En concreto esta relación es:

#### **N°Entradas = 2N°SeñalesControl**

O lo que es lo mismo, el **número de entradas** es **2** multiplicado por sí mismo **número de señales de control** veces.

Por ejemplo, con **4 señales de control** tenemos:

#### **N°Entradas = 2 x 2 x 2 x 2 = 16**

Mediante las señales de control se selecciona una **única entrada** que queda conectada con la salida.

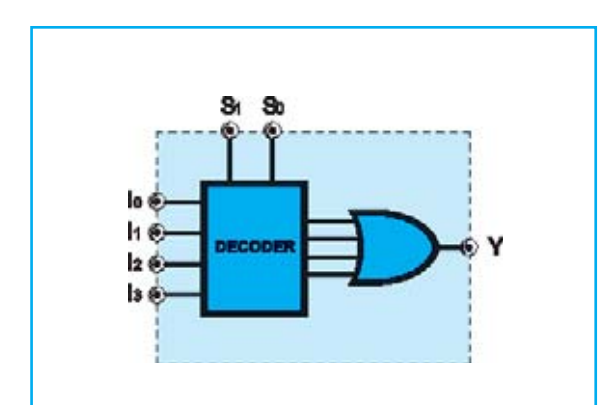

Fig.7 Un multiplexor está constituido internamente por un decodificador con entradas adicionales y con las salidas conectadas a una puerta OR que dispone de un número de entradas igual a las salidas del decodificador.

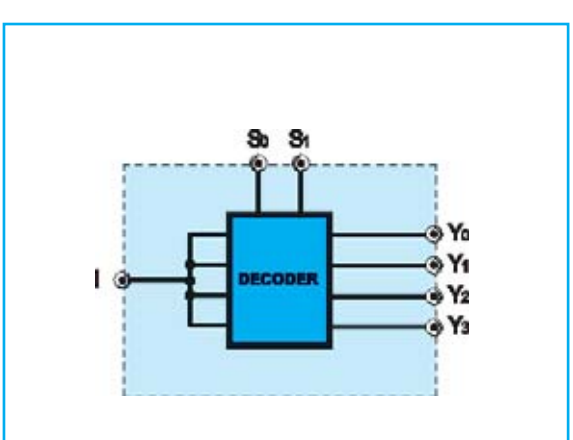

Fig.8 El demultiplexor está formado internamente por un decodificador con sus entradas unidas. Las salidas del decodificador son también las salidas del demultiplexor. La similitud entre un decodificador y un demultiplexor es evidente.

Si, por ejemplo, se tienen **4 entradas principales** son necesarias **2 señales de control** para seleccionar una de las entradas.

Denominando **I0**, **I1**, **I2** e **I3** a las entradas, **S0** y **S1** a las señales de control e **Y** a la salida, la **tabla de la verdad** de un multiplexor de este tipo es la siguiente:

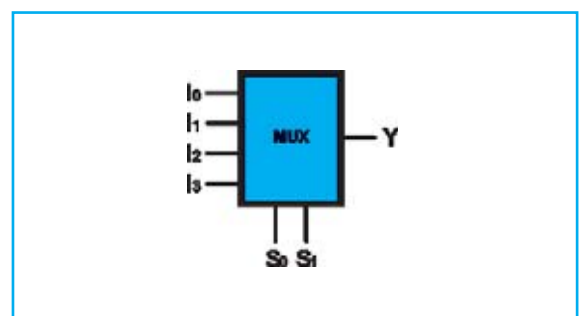

Fig.9 Esquema base del componente.

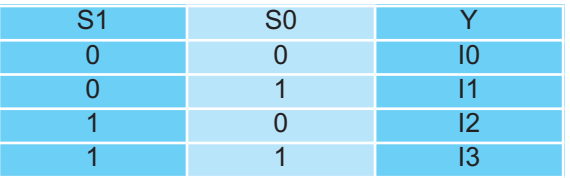

Una de las entradas **I0**, **I1**, **I2** e **I3** se conecta a la salida **Y** en función de los valores asignados a las señales de control **S1 e S0**, tal como se indica en tabla.

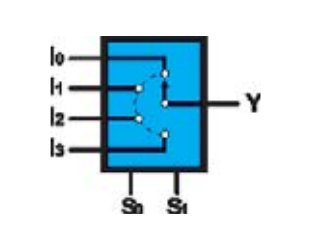

Fig.10 Símbolo del bloque lógico multiplexor. Este componente puede verse como un conmutador que selecciona una de sus entradas a través de las señales de control S0-S1.

lo G

ls 6

 $26$ l٤

Fig.11 Circuitería interna de un multiplexor utilizando puertas elementales.

Aquí hemos expuesto un multiplexor de **4 entradas**. En general este valor puede estar entre un **mínimo** de **2** y un **máximo indeterminado**.

Evidentemente al **aumentar** el número de **entradas** también **aumenta** de forma proporcional el número de **señales de control**.

#### **DEMUX (DeMultiplexor)**

Como se puede intuir por el nombre se trata de un **multiplexor invertido**.

Dispone una única **entrada principal**, una o más **señales de control** y un número de **salidas** dependiente biunívocamente de las señales de control según la siguiente relación:

#### **N°Salidas = 2N°SeñalesControl**

Para un demultiplexor con **dos señales de control** (**S0**, **S1**) y **cuatro salidas** (**Y0**, **Y1**, **Y2**, **Y3**) la **tabla de la verdad** es la siguiente:

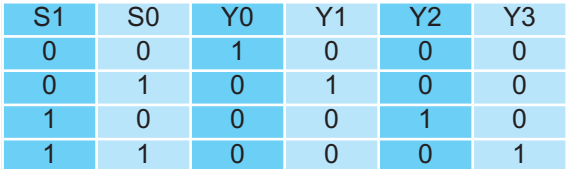

Las **señales de control** permiten seleccionar la **salida** que queda conectada a la **entrada**.

En este componente se parte desde un **mínimo** de 2 salidas hasta un **máximo indeterminado**.

También al **aumentar** el número de **salidas aumenta** de forma proporcional el número de **señales de control**.

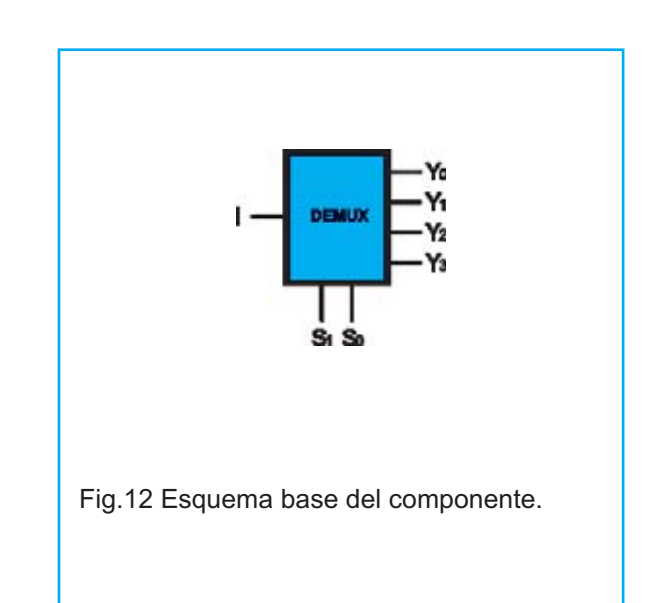

#### **EL NUEVO PROYECTO**

Ahora vamos a diseñar una de las funciones lógicas vistas anteriormente con **Quartus II** partiendo desde cero, un **decodificador binario-decimal** de **2 bits**.

El objetivo de este ejercicio es adquirir cierta destreza en la utilización de las herramientas y utilidades para diseñar con un **CPLD** cualquier función lógica más o menos compleja.

Por ejemplo, diseñando este decodificador habréis reconstruido la mitad de un **74LS139**, un circuito integrado de **16 terminales** que incluye **dos decodificadores** de **2 bits**.

Para simplificar las cosas se ha creado un proyecto vacío que sólo contiene los **ajustes base** para **configurar** correctamente el **CPLD** y los **terminales** de entrada y salida del hardware del kit.

Como en los demás proyectos utilizados anteriormente hay que copiar la carpeta "**decoder**" del CDROM en el disco duro, por ejemplo en una carpeta denominada **C:\CPLD\decodificador.**

Después, una vez lanzado **Quartus II**, hay que abrir el archivo utilizando la función del menú en **FileOpen Project**.

Al hacer click sobre el icono **"decoder**" situado en la parte izquierda de la pantalla la situación ha de ser similar a la mostrada en la Fig.15.

Aquí están presentes exclusivamente los **terminales I/O** y las **salidas** conectadas a **Vcc** ya que, recordando que estamos en lógica negativa, de esta forma permanecen **apagados** todos los diodos LED y el zumbador.

**ATENCIÓN:** Modificar el **pinout** (**distribución de terminales**) del esquema o intercambiar las entradas con las salidas puede ser destructivo para el **CPLD** ya que el compilador no puede determinar como se conectan los terminales en la placa de circuito impreso**.** Nuestra **distribución** de **entradas** y **salidas** protege de posibles errores de este tipo.

Si cambiamos las configuración de los terminales **Quartus II** podría no señalar errores que en realidad son nuestros porque no hacemos coincidir el diseño con el hardware del circuito impreso, es decir de la **tarjeta LX.1686**.

La salida **beeper** tiene que ser controlada mediante una onda cuadrada, como en el ejemplo **"Self\_Test**". Esto es así porque el zumbador emite la frecuencia de control, pero si en entrada tiene un valor bajo fijo se comporta como un cortocircuito entre **Vcc** y

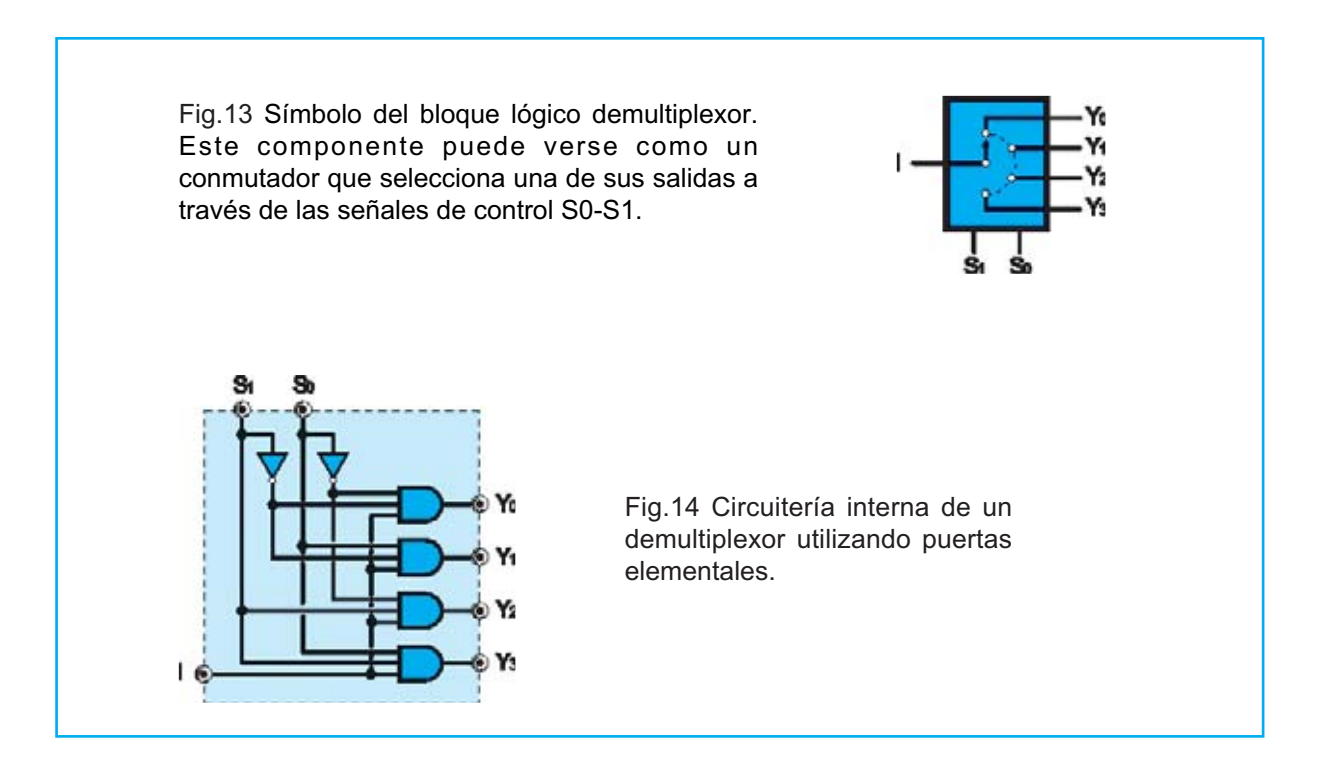

**GND** que se cierra por el **CPLD,** por lo que podría destruirse el terminal del pin que debería proporcionar una alta corriente.

Dicho esto, empezamos a implementar el circuito del decodificador binario eligiendo, por ejemplo, los pulsadores **P4** y **P5** como entradas y los diodos LED **DL1**, **DL2**, **DL3**, **DL4** como salidas.

Como ya se ha aprendido hay que empezar a insertar los símbolos utilizados para la realización del proyecto, en particular **AND** y **NOT** (se puede insertar uno solo de cada tipo y luego utilizar la acción **copiar-pegar**).

En primer lugar tomamos las **NOT** y **negamos** las entradas y las salidas para trabajar en **lógica positiva**. El resultado se muestra en la Fig.16.

Siguiendo el esquema de un decodificador estándar y considerando por comodidad visual de asociación de los componentes del kit, ponemos **P5** como **bit0**, **P4** como **bit1** y **DL1-4** conectados a las salidas habilitadas del decodificador de forma creciente. El esquema resultante debería ser parecido al mostrado en la Fig.17.

Una vez completado y programado el **CPLD** deberíamos ver:

**DL1**: Encendido cuando ninguno de los dos pulsadores es accionado. Indica la selección de la primera salida que corresponde a la combinación de entrada "**00**".

**DL2**: Se enciende al accionar únicamente **P5**. Corresponde a la combinación de entrada "**01**".

**DL3**: Se enciende al accionar únicamente **P4**. Corresponde a la combinación de entrada "**10**".

**DL4**: Se enciende al accionar simultáneamente **P4** y **P5**. Corresponde a la combinación de entrada "**11**".

Hay que tener presente que la **señal de reloj** (**entrada clock**) está físicamente presente en cuanto se conecta el **CPLD** al circuito impreso, si bien en este proyecto no se utiliza al tratarse de un **circuito puramente combinacional**.

En lo concerniente a las puertas **XOR** y **XNOR** proponemos un ejemplo sencillo mediante el cual se pueden probar las tablas de la verdad.

Utilizando como entradas los pulsadores **P2** y **P3** se puede verificar la **tabla de la verdad** de la puerta **XOR**. De forma similar se puede proceder con la puerta **XNOR** utilizando los pulsadores **P4** y **P5.**

Las salidas de ambas puertas, **XOR** y **XNOR**, se pueden visualizar, respectivamente, sobre los diodos LED **DL1 y DL2.**

#### **Ejercicio 1**

A menudo los bloques lógicos en general, y los decodificadores en particular, disponen de una señal de control denominada **Output Enable** que **valida** o **inhibe** el **bloque**.

Aquí proponemos **modificar** el circuito del decodificador para que disponga de la señal de control **Output Enable**.

**Sugerencia:** Las puertas **AND** de **2 entradas** pueden ser **sustituidas** por puertas **AND** de **3 entradas** y así tener una señal adicional para controlar la lógica de funcionamiento.

#### **Ejercicio 2**

Implementar un **codificador binario** de **2 bits** utilizando **P2-P3-P4-P5** para las entradas y **DL1-DL2** para las salidas.

Los estados han de ser los siguientes: Si se activa **P5** los dos diodos LED han de estar **apagados**, si se acciona **P4** se ha de encender únicamente **DL1**, si se acciona **P3** se ha de encender únicamente **DL2** y, por último, si se activa **P2** se han de **encender** los dos diodos LED.

#### **¿Cómo funciona Quartus II?**

En este epígrafe vamos a detallar las fases y operaciones a realizar con **Altera Quartus II** para **programar adecuadamente** un **CPLD**.

Las operaciones fundamentales son comunes a todos los programas que tienen como entrada el **código de descripción del**

**Nota:** Se puede obtener una **actualización** del programa **Altera Quartus II** en: **https://www.altera.com/support/software/download/sof-download\_center.html**

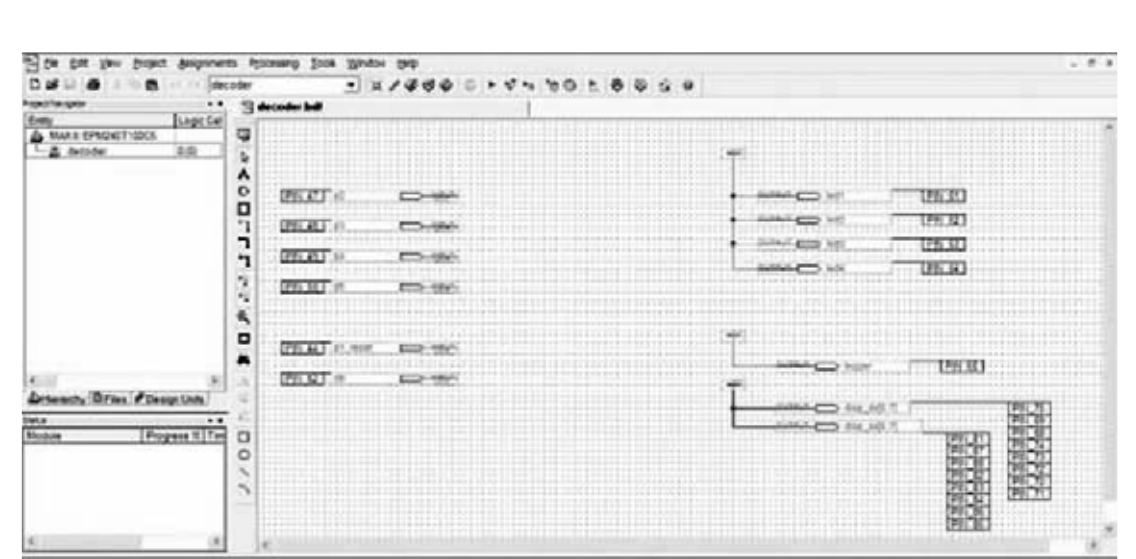

Fig.15 Distribución de las entradas y salidas dentro del proyecto en Quartus II. Esta distribución de entradas y salidas corresponde a la tarjeta LX.1686, por lo tanto, tomando este punto de partida, podéis comenzar a crear vuestros proyectos.

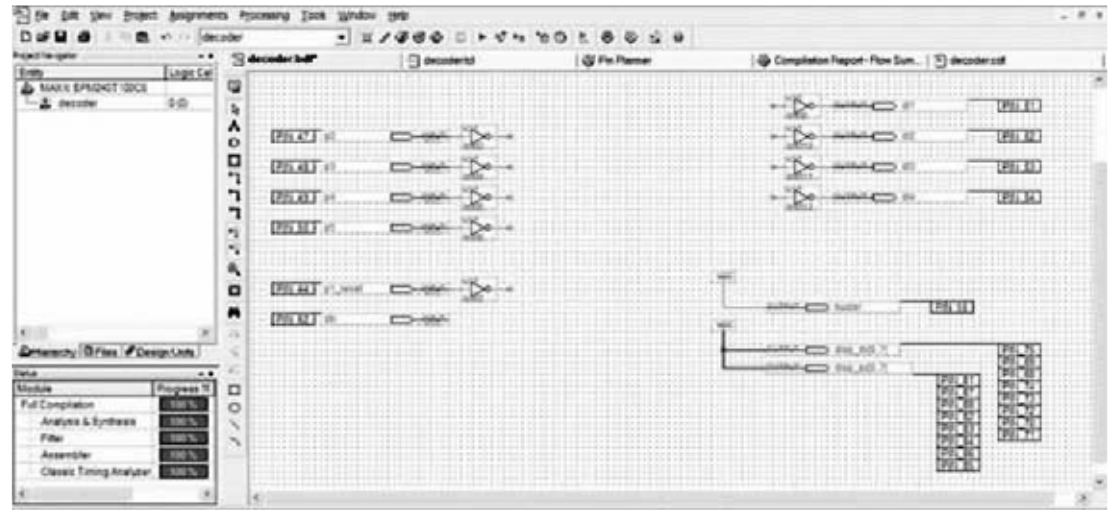

Fig.16 Aquí se muestra la inserción de las puertas NOT en las entradas y en las salidas. De esta forma se puede trabajar con lógica positiva.

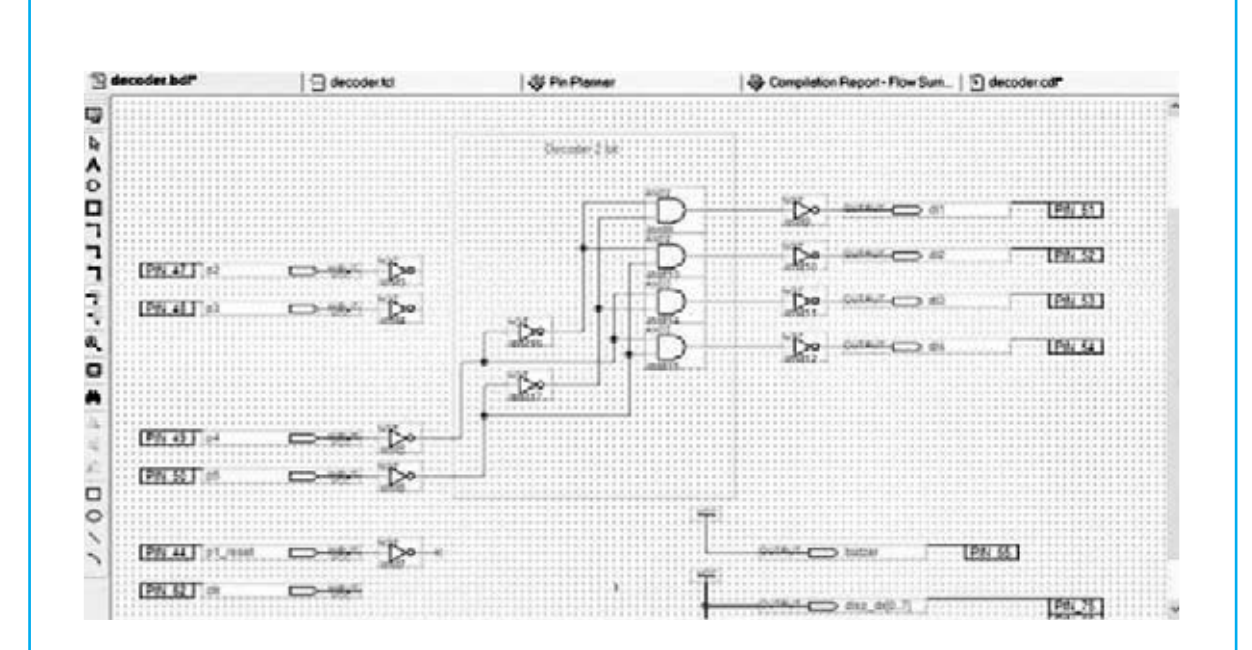

Fig.17 Aspecto del esquema del decodificador binario-decimal de 2 bits diseñado con Quartus II. A partir de la combinación lógica de entrada se enciende un único diodo LED respondiendo a la lógica de la tabla de la verdad.

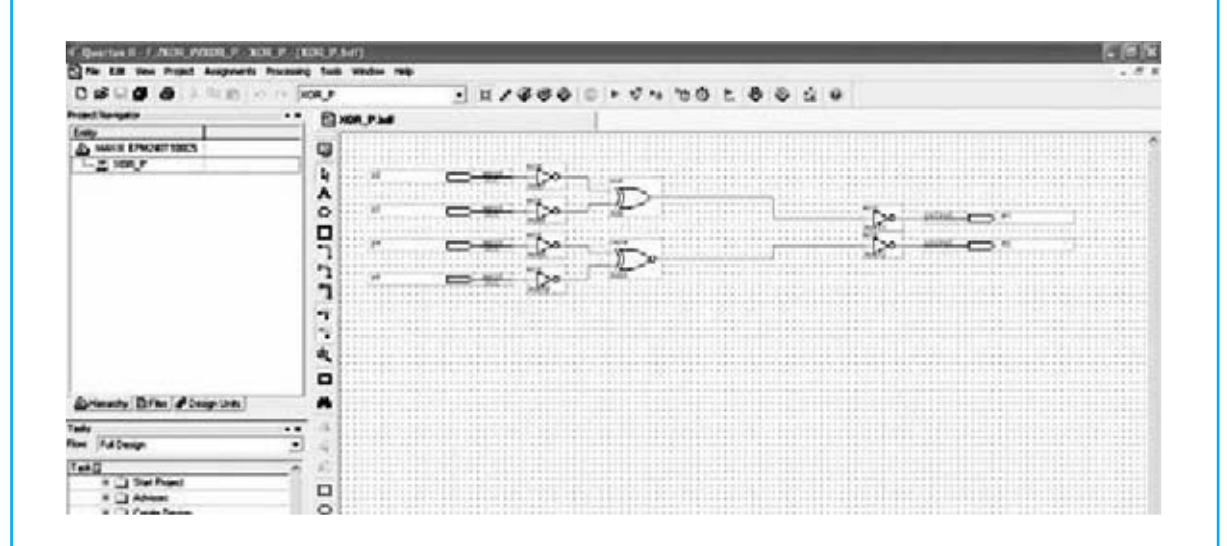

Fig.18 Una vez realizado el circuito, y mapeado en el CPLD, se puede probar su funcionamiento. Se pueden utilizar pulsadores para proporcionar los valores lógicos 0-1 y ver sobre diodos LED el resultado de las operaciones lógicas.

**hardware** y devuelven como salida los **archivos de programación** para **CPLD** y **FPGA**.

El proceso está compuesto por **5 fases**, que se detallan seguidamente.

#### **1. Creación del proyecto**

En este paso se define el desarrollo del proyecto.

Hay que tener presente que el circuito se puede describir de **tres formas diferentes**, no excluyentes y perfectamente integradas:

**-** Mediante un **esquema**, insertando e interconectando gráficamente bloques simples, tales como puertas lógicas elementales **AND, OR**, **NOT**, etc., y elementos más complejos como **registros**, **contadores**, **bloques aritméticos**, etc.

**-** Mediante **megafunciones** o **M**ódulos **P**arametrizables de **L**ibrería (**LPM**), insertando macrobloques sintetizados y optimizados de Altera que realizan funciones complejas. Estos módulos permiten parametrizar potentes funciones que se pueden utilizar en nuestros proyectos.

**-** Mediante **escritura de código**, fundamentalmente en **VHDL** y **VERILOG**. Utilizaremos principalmente el **VHDL** por múltiples razones: Es **universal** y **portable**, en el sentido que no está ligado a un entorno de desarrollo concreto o a un **PLD específico**, si se escribe correctamente es sintetizable para cualquier dispositivo. Además es más **potente** y **flexible** que un **esquema**, ya que es preciso conocer los componentes que forman el circuito a realizar, basta con describir su comportamiento.

Una vez completada la descripción del proyecto se pueden definir **vínculos** para el **compilador**, como por ejemplo la disposición de los terminales.

Al lanzar la **compilación** se efectúan **automáticamente** el resto de **pasos necesarios**, siempre y cuando el código esté escrito correctamente.

#### **2. Análisis y síntesis**

Se realiza una verificación de la **corrección formal** y **léxica** del código, además de la **compatibilidad** de las conexiones para evitar conflictos hardware.

Si no se detectan errores el proyecto queda **sintetizado**, o bien es interpretado y sintetizado con funciones booleanas simples, siendo por tanto **implementable** dentro del **PLD** seleccionado.

Una vez realizada esta fase se generan una serie de **informes** sobre las características del circuito, sobre los registros necesarios, sobre la lógica combinacional y sobre la interpretación del código.

#### **3. Conexiones y enrutamiento**

Las herramientas utilizadas en esta fase se basan en complejos algoritmos que buscan formar con la estructura interior del **CPLD** el hardware descrito, de forma óptima y utilizando el menor número de **LE** (**L**ogic **E**lements) en un espacio físico lo más pequeño posible.

Además se busca minimizar los retardos de propagación de la señal y las capacidades distribuidas debidas a las líneas de comunicación internas.

Esta es la fase más crítica, ya que aquí se crea efectivamente el circuito definitivo.

Existen una serie de estrategias para reducir el esfuerzo que tiene que realizar el compilador para realizar las conexiones, incrementando así las prestaciones y optimizando el proyecto.

Por ejemplo, se podrían sintetizar de forma separada los bloques más críticos y luego insertarlos en un proyecto contenedor como macrobloques "intocables".

Hay más métodos de optimización de los circuitos, si bien tratar este tema no está contemplado en el objetivo de este artículo.

#### **4. Simulación**

Llegado este punto se pueden realizar **simulaciones funcionales** y **análisis de tiempos** del circuito.

Mediante la **simulación funcional** el usuario verifica que el código escrito desarrolla efectivamente las funciones para las que ha sido ideado.

Suele precisar **tiempo extra de desarrollo**, ya que se han de proporcionar las señales en las entradas del circuito para verificar que las salidas ofrecen los valores esperados.

El **análisis de tiempos** (**Timing Analyzer**) suele generar una serie de informes sobre los tiempos de retardo de las señales presentes en el circuito.

Se pueden observar **retardos registroregistro**, incluyendo valores máximos y mínimos, **retardos de propagación** máximos entre un terminal de **entrada** y un terminal de **salida**, **tiempo de respuesta** entre el frente del **reloj** y la aparición de la señal en la salida de un registro, etc.

Estos retardos determinan la **frecuencia máxima** a la que puede trabajar el **PLD**, dato sin duda tremendamente importante.

#### **5. Programación y configuración**

Una vez realizadas las **simulaciones funcionales** y los **análisis de tiempos** se puede programar el circuito realizado sobre el **PLD** utilizando un **Programador**.

En nuestro caso el cable **ByteBlaster II** de **Altera** se conecta el **puerto paralelo** del **PC** y al **Programador CPLD LX.1685** con la **Tarjeta test LX.1686** que incluye el **CPLD MAX II** en modo **JTAG** (**J**oint **T**est **A**ction **G**roup).

**ByteBlaster II** es esencialmente un **cable bidireccional** para la comunicación entre el puerto paralelo del **PC** y el **Programador.**

El estándar **JTAG** está constituido principalmente por una programación en serie de todos los registros del **CPLD**.

#### **SOLUCIONES EJERCICIOS REVISTA 285**

**Ejercicio 1:** En base a la fórmula utilizada para el cálculo del período y de la frecuencia, y con el esquema a mano, determinar las **frecuencias correspondientes** a la activación de los **pulsadores**.

**Solución:** Puesto que un pulsador hace pasar el **bit 11** del contador y el otro el **bit 12**, recordando además que la numeración de los bits comienza por **0**, tendremos que:

#### **F1 = 1/T1 = F\_clock/212 = 20.000.000/4.096 = 4.882 Hz**

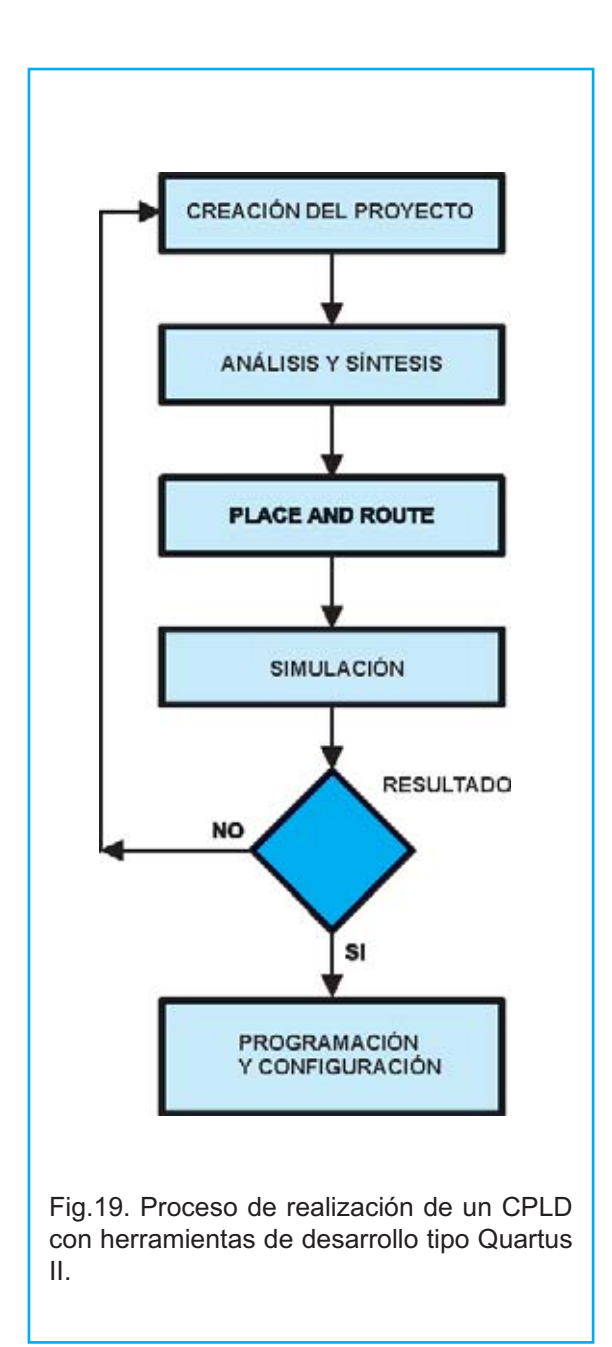

#### $F2 = 1/T2 = F$  clock/2<sup>13</sup> = 20.000.000/8.192 = **2.441 Hz**

**Ejercicio 2:** Modificar el esquema de forma que los **diodos LED** conectados a las señales **q[25]**, **q[26]** y **q[27]** permanezcan **siempre apagados**. Probar la solución.

**Solución:** Es suficiente con renombrar las señales **q[25]**, **q[26]**, **q[27]** a **vlow**, de esta forma los diodos LED están siempre desactivados. Una vez realizado hay que **recompilar** y **programar** el **CPLD** para verificar el funcionamiento.

**Ejercicio 3:** Insertar el símbolo "**vcc**" y asignarle un nombre, por ejemplo "**vhigh**". Modificar el esquema de forma que los **diodos LED** conectados a las señales **q[25]**, **q[26]** y **q[27]** permanezcan **siempre encendidos**. Probar la solución.

**Solución:** Hay que seguir los mismos pasos realizados para insertar el símbolo "**gnd**".

En un espacio vacío del esquema hay que hacer click con el botón secundario del ratón, seleccionar "**insert"** y, a continuación, "**symbol**".

Ahora, en la parte izquierda de la pantalla hay que seleccionar la **rama** adecuada dentro del **directorio de instalación** (por ejemplo "**c:\programas\altera\70\quartus\libraries**"), seleccionando "**primitives**".

Acto seguido hay que hacer click sobre "**others**" y luego sobre "**vcc**". En la parte derecha se **previsualiza** el **símbolo**. Ya sólo queda pulsar en **OK** y **posicionar el símbolo** en el lugar deseado del **esquema**.

Si ahora acercamos el **puntero** a la **terminación** del símbolo "**vcc**" recién insertado se notará como el puntero cambia de forma. Haciendo click y arrastrando el ratón se creará un **cable de conexión** .

Una vez asignada una **etiqueta** al cable de conexión se pueden **realizar conexiones** utilizando el **nombre** de la **etiqueta asignada**.

Por ejemplo, asignando el nombre "**vhigh**" al cable conectado al "**vcc**" recién insertado **todas las señales** con la denominación "**vhigh**" quedarán automáticamente **conectadas a Vcc**.

Una vez realizado hay que **recompilar** y **programar** el **CPLD** para verificar el funcionamiento.

**Ejercicio 4: Borrar** la **AND2** (**inst3**) asociada a los pulsadores "**p4**" y "**p5**" y **sustituirla** por una **OR** de **dos entradas** (**OR2**). Probar los resultados.

**Solución:** En primer lugar hay que hacer click sobre **AND2** y pulsar la tecla "**supr**" del teclado. A continuación hay que proceder a insertar un símbolo, como en la creación de

"**vcc"** y "**gnd"**, haciendo click con el botón secundario del ratón, seleccionar "**insert"** y, a continuación, "**symbol**".

Ahora, en la parte izquierda de la pantalla hay que seleccionar la **rama** adecuada dentro del **directorio de instalación** (por ejemplo "**c:\programas\altera\70\quartus\libraries**"), seleccionando "**primitives**", "**logic"** y localizar **OR2.**

Ya sólo queda hacer click en **OK** y posicionar el componente en el lugar del **AND2** anteriormente borrado.

Recompilando y programando el **CPLD** los dos pulsadores encenderán el diodo LED siguiendo la tabla de la verdad de una **OR** en lugar de una **AND.**

Se puede experimentar de forma análoga con otras funciones como **XOR**, **XNOR**, etc.

#### **PRECIO de REALIZACIÓN**

**LX.1685**: Todos los componentes necesarios para realizar el **Programador CPLD** publicado en la **revista Nº 269**, **incluyendo** circuito impreso, integrados, conector para el puerto paralelo, manguera de conexión de 10 hilos para conectar el programador a la Tarjeta de prueba y el **CD-ROM CDR1685** .............**60,90€**

**NOTA**: El **CD-ROM CDR1685** contiene el programa **Quartus II**, es decir el paquete completo para la escritura del código de programación, para ensamblar y para programar los dispositivos **CPLD**. Además contiene los proyectos **counter.qpf, test.qpf, xor\_p.qpf** y **decoder.qpf**.

**LX.1686**: Todos los componentes necesarios para realizar la **Tarjeta de prueba CPLD incluyendo** circuito impreso, integrados, cuarzo, dos displays, diodos LED, zumbador, pulsadores y la tarjeta SMD **KM.1686** con el chip CPLD **MAX II EPM240T100C5N** ............... ..............................................................**120,90€**

**CS.1685**: Circuito impreso LX.1685..........**5,50€**

**CS.1686**: Circuito impreso LX.1686........**25,25€**

**ESTOS PRECIOS NO INCLUYEN I.V.A.**

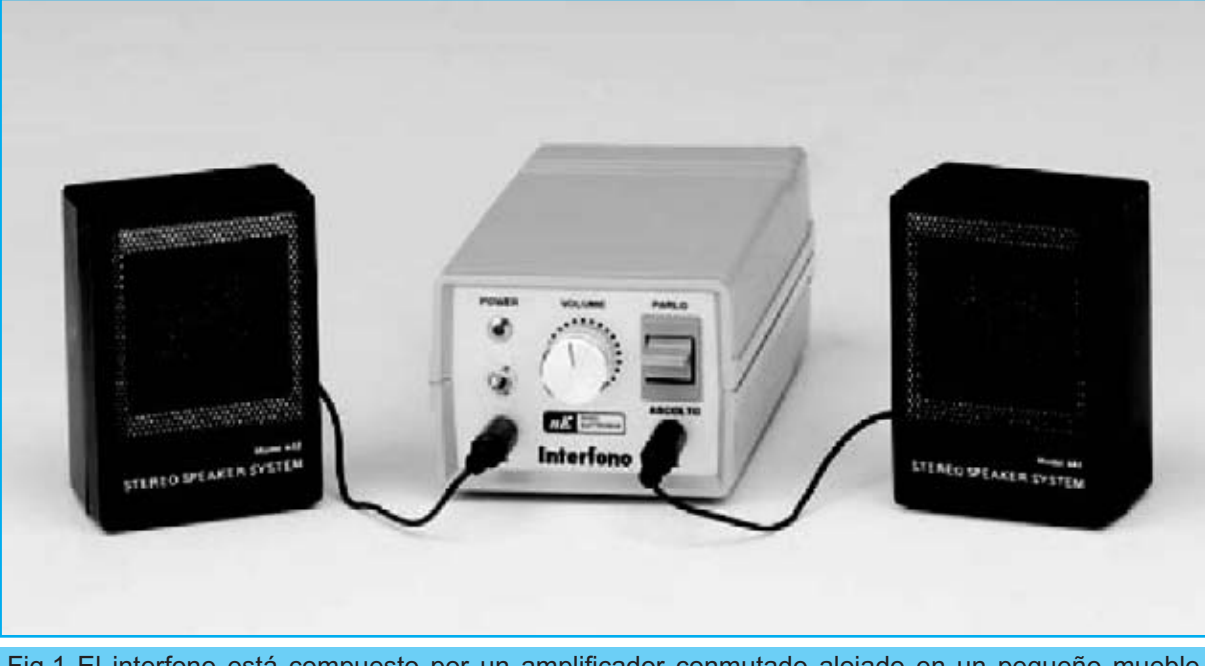

Fig.1 El interfono está compuesto por un amplificador conmutado alojado en un pequeño mueble contenedor. Para llevar la voz de la caja acústica izquierda a la derecha, o viceversa, hay que actuar sobre la palanca del conmutador S1, situado en el lado derecho del panel. También se incluyen controles para el encendido y para el volumen.

### INTERFONO con un

**Son muy diversas las situaciones en las que se precisa una comunicación de voz más o menos permanente entre varios puntos de una casa u oficina. Si el sistema telefónico del emplazamiento no lo permite se puede construir este sencillo interfono.**

La **electrónica** suele ejercer bastante interés en los **jóvenes**, sobre todo cuando observan como los "mayores" montan y hacer funcionar dispositivos muy complejos.

Ahora bien, como todo el mundo, las personas más experimentadas han comenzado realizando **tareas sencillas**. Con tenacidad y dedicación han logrado adquirir un nivel que les permite con sólo observar un esquema eléctrico entender perfectamente su **funcionamiento**

#### y sus posibles **aplicaciones**.

Debido a que para adquirir este nivel es preciso practicar con montajes sencillos a menudo publicamos circuitos de fácil realización que representan un eficaz banco de pruebas para que los **principiantes** poco a poco puedan convertirse en **técnicos expertos**.

En este contexto proponemos este sencillo y útil **interfono**.

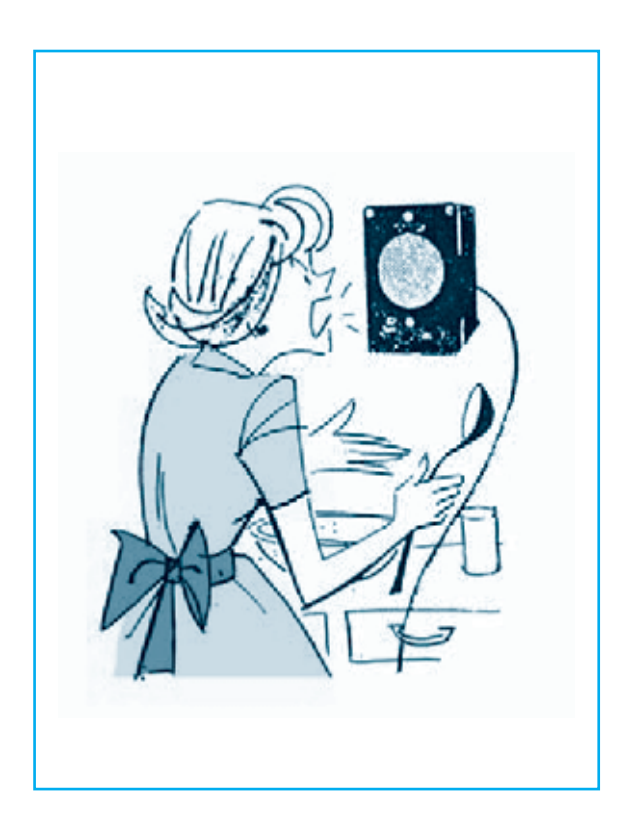

Sus aplicaciones son múltiples. Por ejemplo, si suena el **timbre** de casa con el **interfono** se puede saber quien llama a la puerta, es decir puede realizar las funciones de **portero automático**.

Quienes trabajen cara al público en **pequeños negocios** pueden estar constantemente comunicados con el personal que trabaje en la trastienda o en los despachos.

Dentro de una **vivienda unifamiliar** se pueden conectar zonas poco frecuentadas con otras que sí lo son, por ejemplo el desván con la cocina o el garaje con la sala de estar.

Cuando resulta de gran utilidad es, sin duda, cuando las personas que lo utilizan tienen mermadas sus posibilidades de movimiento. La instalación de un punto cerca de una **persona enferma** permite un **contacto permanente** con ella.

### único INTEGRADO BF

De igual forma puede ser utilizado para tener supervisados a los **niños pequeños**, controlando si duermen adecuadamente o tienen algún problema.

Sin duda hay **muchas más situaciones** donde este tipo de dispositivos se pueden utilizar ...

Una vez expuestas algunas posibles aplicaciones del interfono pasamos a detallar su esquema eléctrico y su realización práctica.

#### **ESQUEMA ELÉCTRICO**

Observando el esquema eléctrico de la Fig.2 se puede apreciar que para realizar este **interfono** sólo son necesarios **1 transistor**, **2 integrados** y sus componentes auxiliares. Los **2 altavoces** los proporcionamos integrados en dos pequeñas y elegantes **cajas acústicas**.

El funcionamiento del circuito se basa en el hecho de que un **altavoz** también puede

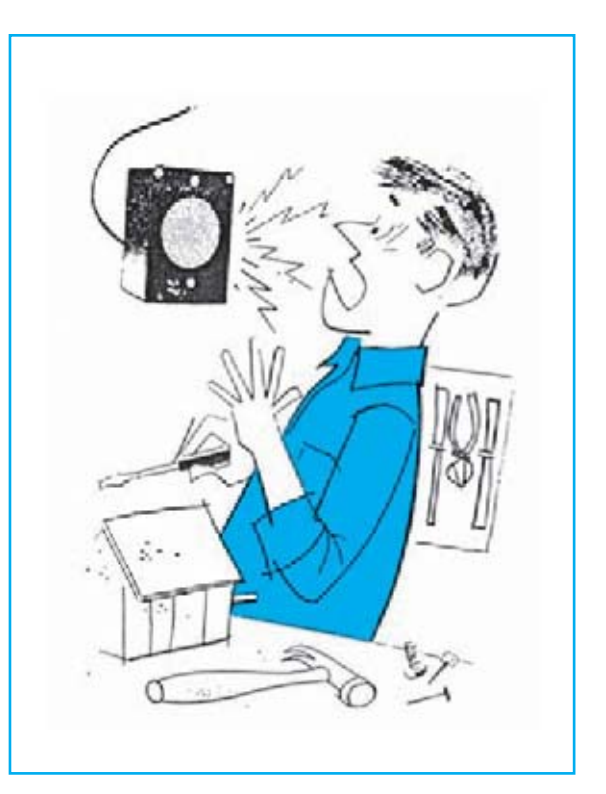

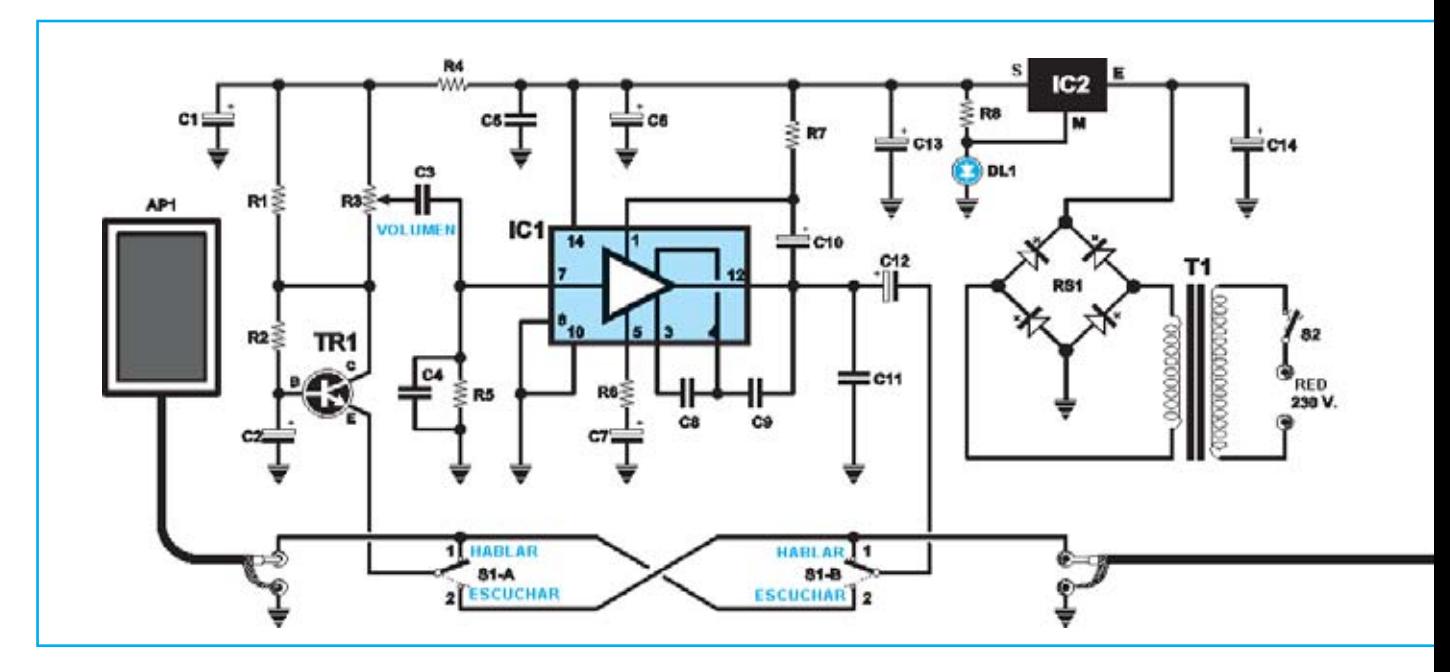

funcionar como **micrófono** si se hace vibrar su membrana con **ondas sonoras.**

Así, cuando al **E**misor del transistor **TR1** se conecta el **altavoz AP1**, situado a la **izquierda** en el esquema eléctrico, éste funciona como **micrófono**, mientras que el **altavoz AP2**, situado a la **derecha** en el esquema eléctrico y conectado a la salida de **IC1**, funciona como **altavoz**.

En cambio cuando deseemos que **AP1** funcione como **altavoz** hay que conectarlo a la salida del integrado **IC1**, mientras que **AP2**, para funcionar como **micrófono**, ha de conectarse al **E**misor del transistor **TR1.**

La función de selección de la doble función de **AP1** y **AP2** la realiza el doble conmutador **S1/A-S1/B,** conectándolos a la entrada o a la salida según se quiera **hablar** o **escuchar**.

Todo sería muy sencillo si no se presentara el siguiente problema: El integrado amplificador **IC1**, un **SN.76001** (ver Fig.3), precisa en su entrada (terminal **7**) una **impedancia no inferior** a **22.000 ohmios**.

Desafortunadamente **ningún altavoz** tiene impedancias de este tipo, en nuestro caso (y en la gran mayoría) está alrededor de **8 ohmios**.

Para solucionar este problema hemos realizado un **adaptador de impedancia** utilizando el transistor **TR1** como amplificador con **B**ase a

#### **LISTA DE COMPONENTES LX.1725**

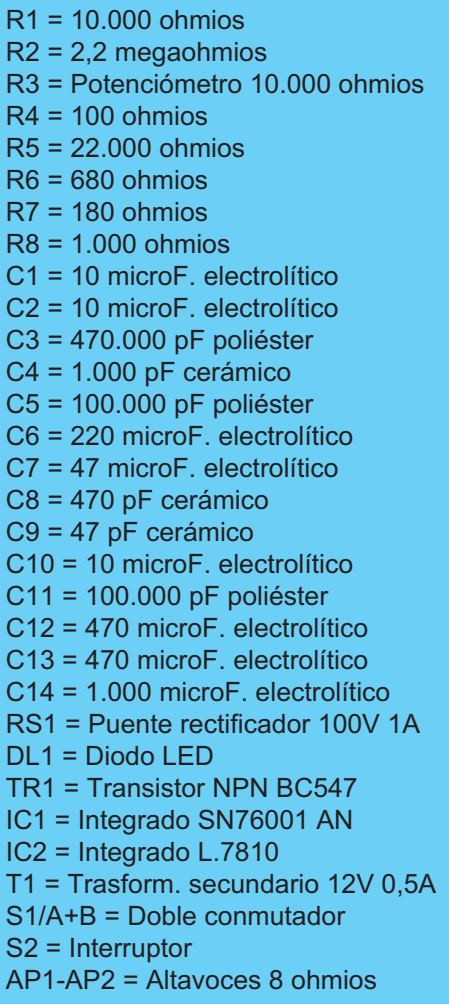

Fig.2 Esquema eléctrico del interfono y lista completa de componentes. La caja acústica AP2 puede situarse a una distancia máxima de unos 200 metros.

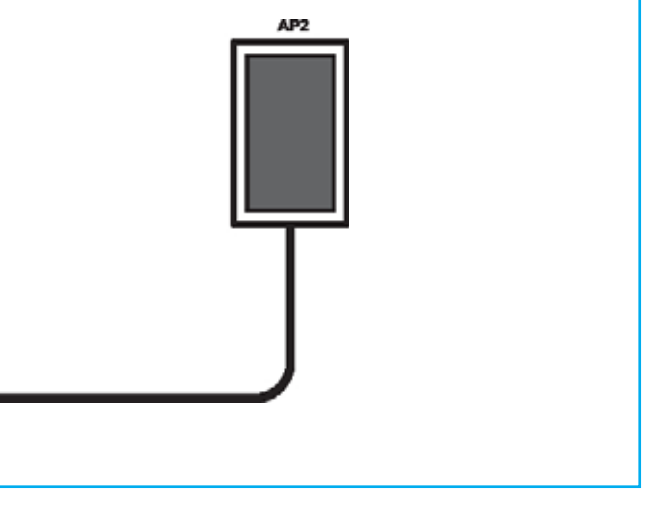

**masa**, disponiendo de una baja impedancia de entrada y de una **elevada impedancia** de salida, como la solicitada por la entrada de **IC1**.

El **potenciómetro R3**, conectado al **C**olector del transistor **TR1**, se utiliza para ajustar el **volumen** de la señal **BF**.

Para alimentar el interfono se precisa una tensión estabilizada de unos **12 voltios**.

Para obtener esta tensión hemos utilizado el integrado estabilizador **IC2** que, al ser un **L.7810**, debería proporcionar en teoría una tensión estabilizada de **10 voltios**.

Esto no es así ya que su terminal de **Masa** está conectado al diodo LED **DL1**, que eleva unos **2 voltios** la tensión en la salida de **IC2**.

De esta forma el diodo LED, además de **elevar la tensión**, indicará mediante su **encendido** cuando el **interfono** está **alimentado**.

Una de las ventajas ofrecidas por este **interfono** es que permite utilizar para conectar los altavoces **cable de cobre común** aislado de plástico, como por ejemplo el utilizado en instalaciones eléctricas.

#### **REALIZACIÓN PRÁCTICA**

Todos los componentes necesarios para la realización del Interfono se montan en el circuito impreso **CS.1725** (ver Fig.4).

Como de costumbre aconsejamos comenzar el montaje con la instalación de los **zócalos** para los integrados, en este caso para el integrado **IC1**, orientando su muesca de referencia en forma de **U** hacia el **transformador T1** y prestando mucha atención en no provocar involuntarios cortocircuitos entre sus terminales.

Una vez completada esta operación se puede proceder al montaje de las **resistencias**, de los **condensadores cerámicos**, de los **condensadores de poliéster** y de los **condensadores electrolíticos**.

En este último caso hay que respetar escrupulosamente la **polaridad +/-** de sus terminales, el terminal **positivo** (más **largo** que el terminal negativo) debe asociarse al agujero del impreso marcado con un signo **+**.

Ahora hay que montar el transistor **TR1**, orientando su lado **plano** hacia la **derecha**, y el integrado **IC2,** orientando en este caso su parte **metálica** también hacia la **derecha** (ver Fig.4).

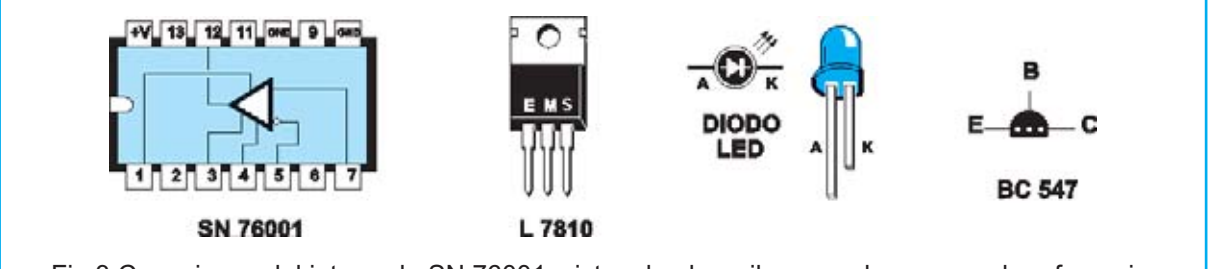

Fig.3 Conexiones del integrado SN.76001, vistas desde arriba y con la muesca de referencia en forma de U orientada hacia la izquierda. Las conexiones del transistor BC.547 se muestran vistas desde abajo.

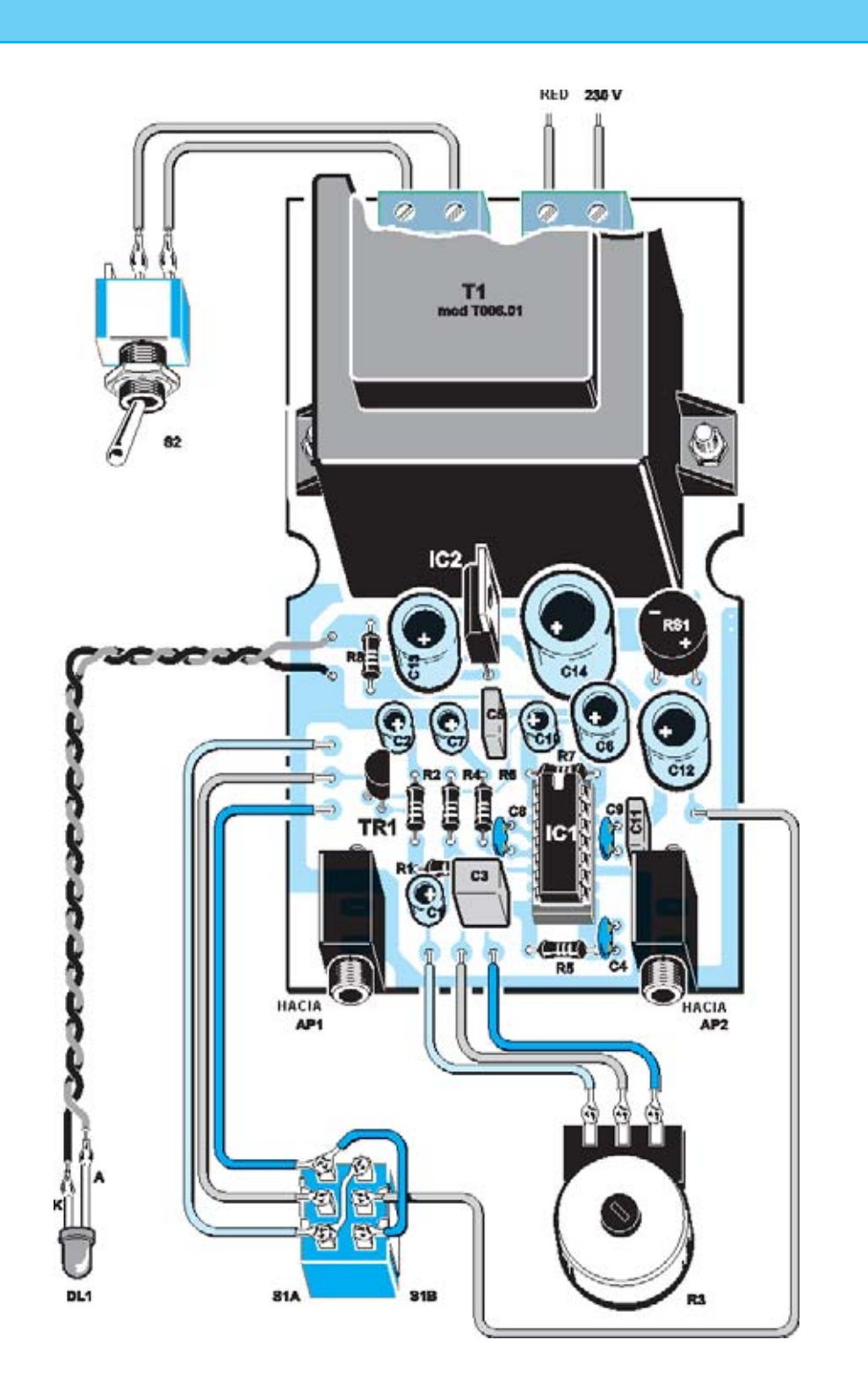

Fig.4 Esquema de montaje práctico del interfono. Hay que controlar perfectamente las conexiones de los 4 cables con los 6 terminales del conmutador S1, en caso de error las cajas acústicas no quedarán correctamente conectadas a las entradas y a las salidas.

Continuando con los semiconductores ha llegado el momento de montar el **puente rectificador RS1**, orientando su terminal **+** hacia la **derecha**. Los terminales de este componente son muy largos, es aconsejable dejarlos con una longitud de unos **10-15 mm.**

En la parte superior del circuito impreso se han de instalar las dos clemas de **2 polos** utilizadas para entrar con la tensión de red de **230 voltios** y para conectar el interruptor de encendido **S2**.

Bajo las clemas ha de instalarse el transformador de alimentación **T1**, fijándolo al impreso utilizando dos **tornillos** con sus correspondientes **tuercas**.

Los últimos componentes a soldar en el circuito impreso son los **conectores jack hembra** y los **terminales tipo pin** utilizados para conectar los elementos externos al impreso.

Después ya solo queda instalar, en su correspondiente zócalo, el **integrado IC1**.

Llegado este punto hay que coger el **panel frontal** del mueble y montar el conmutador **S1**, el interruptor **S2** y el portaled **DL1** (ver Fig.6). Para instalar el interruptor **S2** hay que presionar con fuerza sobre la ventana del panel para que enganchen sus **4 retenedores**.

Antes de fijar en el panel el **potenciómetro R3** hay que reducir la longitud de su eje para que el **mando** no quede muy separado del panel.

Ha llegado el momento de realizar el **cableado** de los componentes externos, esto es, del **diodo LED**, del potenciómetro **R3** y de los terminales del doble conmutador **S1**.

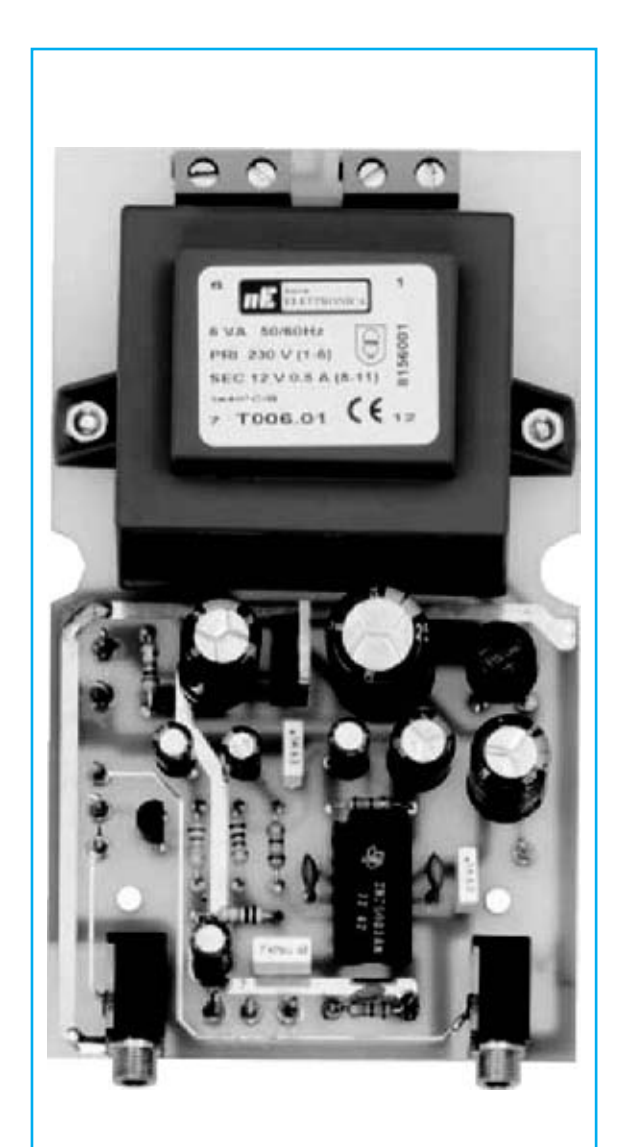

Fig.5 Fotografía de uno de nuestros prototipos del circuito impreso del Interfono LX1725 con todos los componentes montados.

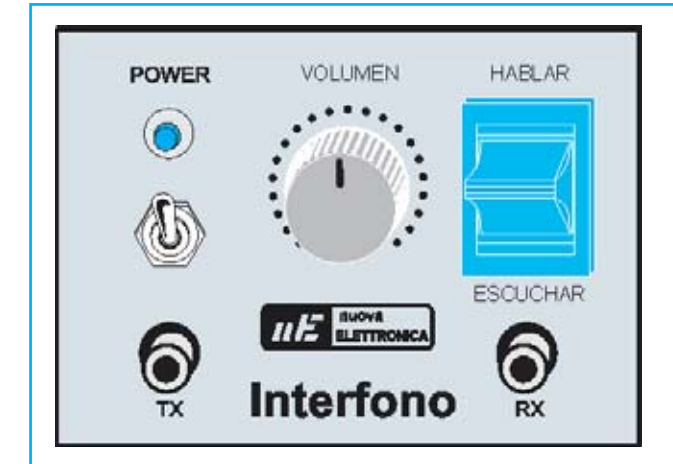

Fig.6 En el panel frontal del mueble se encuentra el selector de Habla/Escucha, el control de Volumen y el interruptor/indicador de encendido. En los conectores hembra TX y RX se han de aplicar los conectores macho asociados a las cajas acústicas.

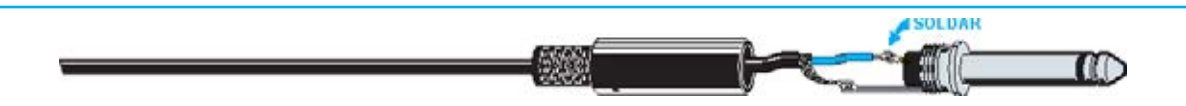

Fig.7 El cable procedente de las cajas acústicas debe soldarse a los dos terminales del conector jack macho. El terminal más largo es masa, por lo que en caso de utilizar cable apantallado es conveniente soldar la malla protectora en este terminal.

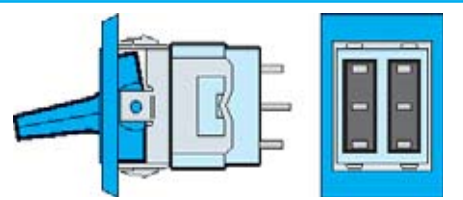

Fig.8 Hay que presionar con fuerza el cuerpo del conmutador S2 sobre la ventana presente en el panel de aluminio de forma que sus pequeños ganchos de retención se fijen firmemente dentro de la ventana.

Para conectar los **terminales** del doble conmutador **S1**, utilizado para conmutar las dos pequeñas cajas acústicas sobre la **entrada** o sobre la **salida**, hay que tomar como referencia el esquema mostrado en la Fig.4.

Si, completado el montaje, al actuar sobre la palanca del interruptor **S2** el **diodo LED no se enciende**, seguramente se hayan invertido involuntariamente los dos cables de los terminales del LED.

En estas condiciones el interfono no **podrá funcionar** porque de la salida del integrado estabilizador **IC2** no saldrá ninguna tensión. Para solucionar este problema es suficiente con **invertir** los dos **cables** de los terminales del **diodo LED**.

#### **CAJAS ACÚSTICAS**

Las dos pequeñas **cajas acústicas** incluidas en el kit disponen de un **largo** y **fino** cable apantallado.

En el extremo del cable de la caja acústica **AP1**, situada próxima al amplificador, hay que soldar un conector **jack macho**.

Una vez quitada la **cubierta** del **conector jack** e introducida en el cable hay que **soldar** los **terminales** (ver Fig. 7). Normalmente la **malla protectora** se suelda en el **terminal más largo**, si bien en nuestro caso es **irrelevante** la asociación de los cables.

En lo concerniente a la caja acústica **AP2,** situada siempre a notable distancia del amplificador, se puede utilizar para la conexión tanto **cable** común de **dos hilos** como **cable apantallado**.

Si se quieren controlar **más habitaciones** simplemente hay que dotarse de más cajas acústicas con sus correspondientes conectores jack y enchufar en el **conector AP2** la toma jack correspondiente a la **caja acústica** situada en la **habitación correspondiente**.

Es muy importante no situar las dos cajas acústicas (**AP1 - AP2**) en la **misma habitación** ya que, en cuanto se eleve el **volumen**, se producirá un **fuerte silbido** generado por el efecto **Larsen**.

No obstante es evidente que **no** tendría mucho sentido establecer un **interfono** entre dos puntos de una **misma habitación**.

#### **PRECIO de REALIZACIÓN**

**LX.1725**: Todos los componentes necesarios para realizar el **Interfono** (ver Fig.4), incluyendo circuito impreso, pareja de altavoces y el **mueble MO.1725** con panel frontal perforado y serigrafiado ............................................**83,80€**

**CS.1725**: Circuito impreso .....................**11,75€**

**ESTOS PRECIOS NO INCLUYEN I.V.A.**

### **TOTAL ELECTRONICA, LDA.**

**COMPONENTES E EQUIPAMENTOS ELECTRÓNICOS** Sede: PRACA JOAO DO RIO.1 1000-180 LISBOA TELEFONO -218 406 762 FAX -218 497 487 email: geral@totalelectronica.pt Salão de Exposição: PRACETA DO INFANTÁRIO.2A REBOLEIRA SUL - 2720-304 AMADORA

Revistas:

**KITS e Materiais:** 

**NUEVA ELECTRÓNICA RESISTOR OSP NUEVA ELECTRÓNICA RESISTOR ELEKTOR** 

**COMPONENTES ELECTRÓNICOS** 

#### **INFORMÁTICA**

**FABRICAMOS circuitos impresos** 

#### **ENERGIAS RENOVAVEIS**

### TE TE TE TE TE TE TE TE

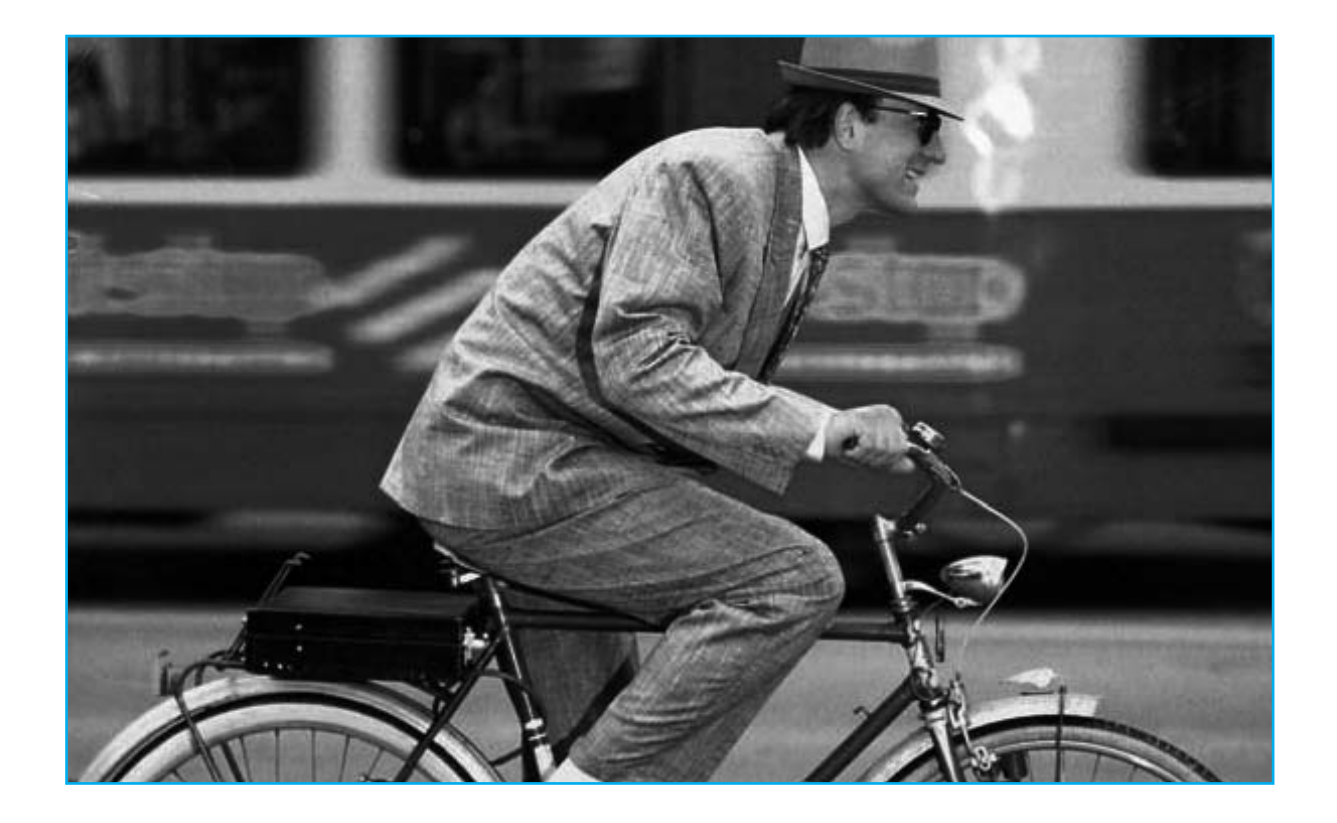

### CIRCULAR en BICICLETA

**Soy Profesor de Electrónica en un conocido Instituto de mi ciudad. He decidido mandar a vuestra revista este proyecto ya que considero que puede ayudar a evitar accidentes a las personas que utilizan la bicicleta en condiciones de visibilidad reducida (niebla, lluvia, poca luz, etc.).**

Además de Profesor de Electrónica soy un gran aficionado a la bicicleta. Este invierno, como muchos, he sufrido la gran cantidad de borrascas con los fenómenos meteorológicos adversos que conllevan (**nieve**, **lluvia**, **niebla**, etc.) que nos han impedido a casi todos los amantes de este deporte salir a la calle con nuestra fiel compañera.

Entre los inconvenientes he citado la **niebla**, no de forma casual, ya que no hace mucho tiempo un **automovilista**, circulando por una calle de mi ciudad, **atropelló** a una señora que paseaba en bicicleta.

Aunque la señora circulaba correctamente pegada a la **derecha**, y a pesar de que eran las 10 de la mañana, aquel día la **visibilidad**

eran tan **reducida** a causa de la **niebla** que sólo se podía ver a escasos metros. Cuando el conductor vio a la señora ya fue demasiado **tarde** para poder **reaccionar** en consecuencia.

Creo que se puede actuar en algunos casos y **no** recurrir a invocar la **fatalidad** para justificar este tipo de accidentes porque, si se observan con atención todas las bicicletas en circulación, se verá que la mayor parte está dotada con una **lámpara piloto trasera** prácticamente **invisible**, y a veces ni siquiera la tienen.

Pocos días más tarde un alumno mío también fue derribado por un **automovilista** cuando venía al Instituto en su **mountain bike**. Afortunadamente las consecuencias han sido menos graves de lo que podía haber sucedido,

aunque tendrá que permanecer más de un mes con una pierna escayolada.

Conversando en el aula con mis alumnos acerca de este accidente pensamos que una **luz intermitente señalizadora** adecuada situada en la **parte trasera** de la **bicicleta** podría evitar una gran cantidad de accidentes de este tipo.

Enseguida nos pusimos manos a la obra y realizamos este **intermitente** para **bicicletas** que utiliza **4 diodos LED** de **alta luminosidad**, comprobando que es visible a gran distancia y que tiene una gran autonomía.

El resultado ha sido tan positivo que hemos realizado un circuito para cada alumno del Instituto que viene a clase en bicicleta.

La experiencia nos ha parecido tan interesante que hemos decidido enviarlo a vuestra revista para publicarlo y así quienes quieran tener **mayor garantía** de **seguridad** cuando circulan

en bicicleta puedan dotarla de este **intermitente**.

Considerado su reducido consumo también puede ser utilizado para **otras aplicaciones**, por ejemplo para **señalar** un **obstáculo** o para evidenciar con más claridad la presencia de un **vehículo averiado**.

#### **ESQUEMA ELÉCTRICO**

Observando la Fig.1 se puede apreciar que el esquema eléctrico de este circuito es bastante sencillo. Únicamente utiliza un integrado **NE.555**.

Para hacer parpadear **alternativamente** la pareja de diodos LED **DL1-DL2** y **DL3-DL4** se ha conectado una pareja a **masa** y la otra a la tensión **positiva** de alimentación de **6 voltios**. El **trimmer R1**, conectado entre la resistencia **R2** y los terminales **2-6** del integrado, permite variar, regulando su cursor, la frecuencia de parpadeo desde **200** hasta **400** veces por **minuto.**

### con mayor SEGURIDAD

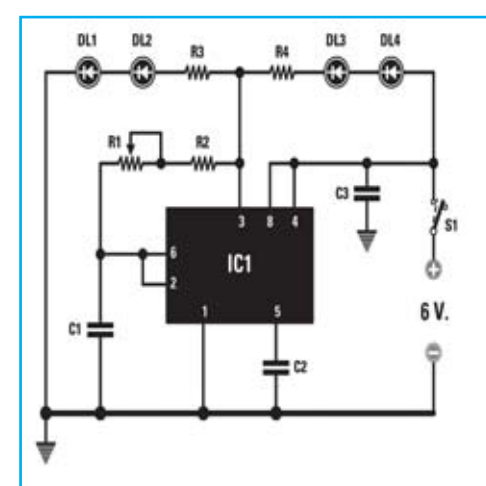

S1 = Interruptor Fig.1 Esquema eléctrico del intermitente con diodos LED de alta luminosidad que genera una intensa luz roja visible hasta una distancia de 300 metros. También se muestran las conexiones del integrado NE.555, vistas desde arriba y con la muesca de referencia en forma de U orientada hacia la izquierda.

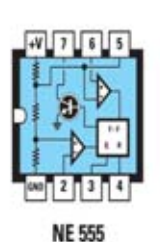

**LISTA DE COMPONENTES LX.1723**

 $R1$  = Trimmer 200.000 ohmios R2 = 100.000 ohmios  $R3 = 150$  ohmios  $R4 = 150$  ohmios C1 = 1 microF. poliéster C2 = 10.000 pF poliéster C3 = 1 microF. poliéster DL1-DL4 = Diodos LED IC1 = Integrado NE555

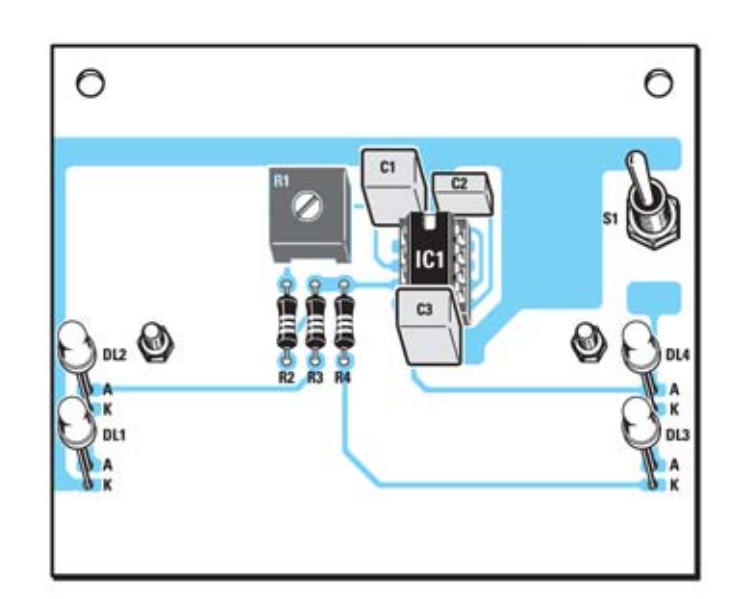

Fig.2 Esquema práctico de montaje del Intermitente LX.1723. Al montar los diodos LED en el circuito impreso hay que asociar su terminal más LARGO al agujero identificado con la letra A (Ánodo). Girando el cursor del trimmer R1 se varía la velocidad de parpadeo.

Fig.3 Al instalar las pilas AA de 1,5 voltios en el portapilas hay que respetar la polaridad +/-. Tanto en las pilas como en el portapilas viene claramente indicada.

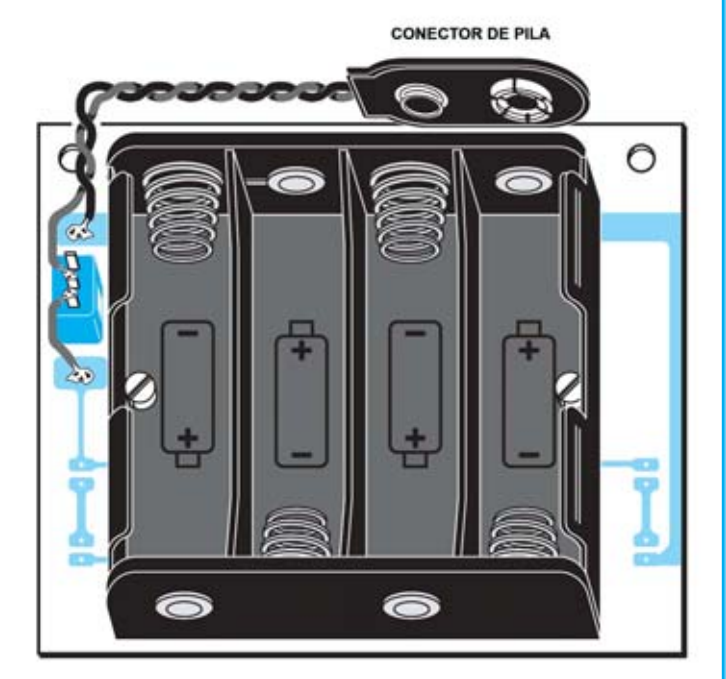

Fig.4 Una vez montados todos los componentes en el circuito impreso hay que fijarlo en la parte trasera del portapilas utilizando tornillos metálicos y parejas de tuercas, de las cuales una se utiliza para separar el circuito impreso del portapilas. Es muy importante respetar la polaridad +/- de los diodos LED, ya que en caso de invertir alguno no se encenderán (el terminal más largo es el Ánodo).

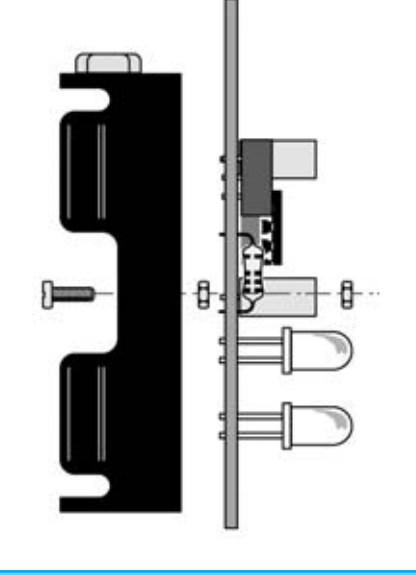

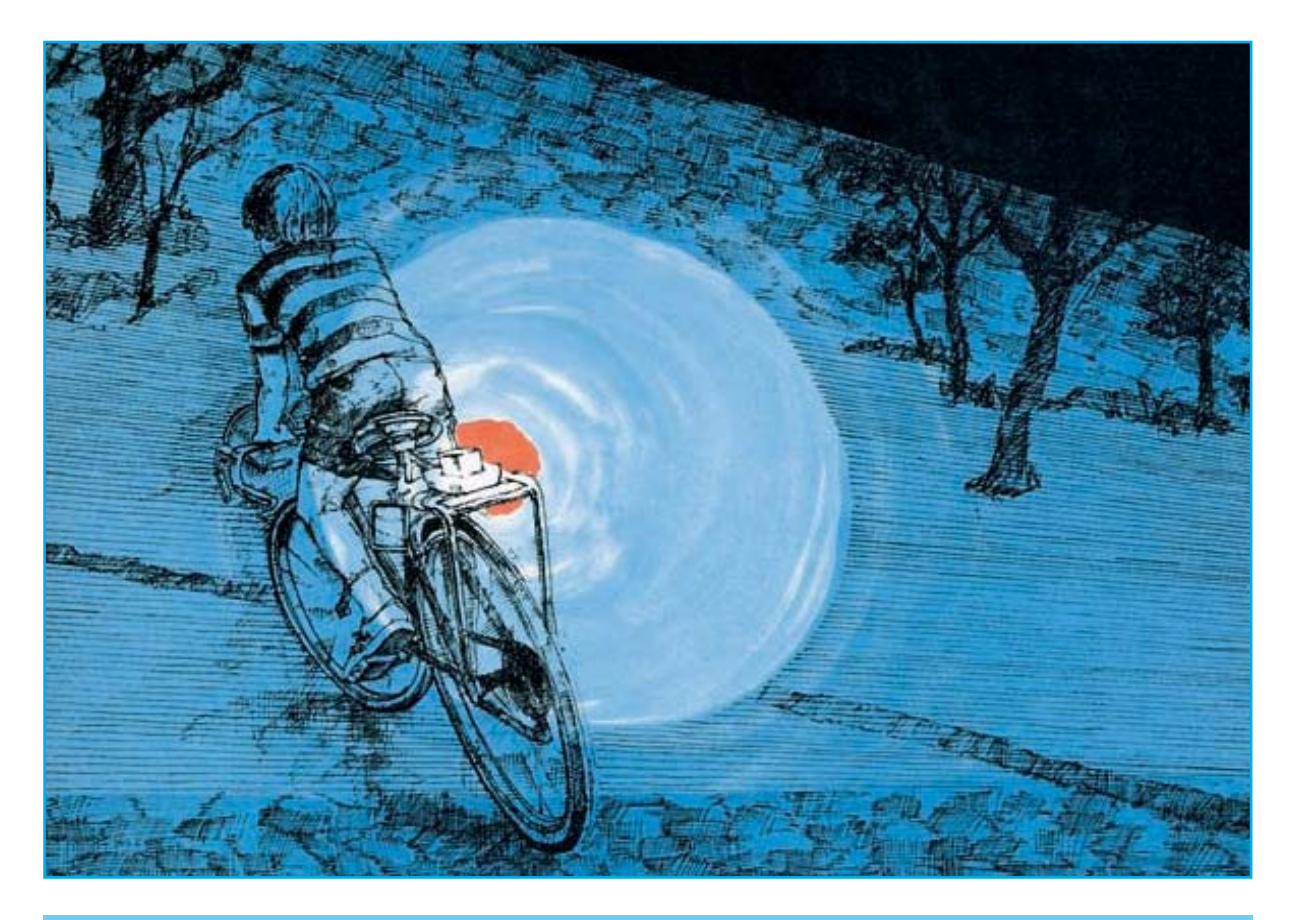

Fig.5 Este sencillo y económico intermitente con diodos LED de alta luminosidad es muy útil para hacernos notar en condiciones de poca visibilidad (noche, presencia de niebla, lluvia, etc.), alcanzando una visibilidad máxima de 300 metros, por la noche. Además de su utilización en la bicicleta puede tener otras aplicaciones, como por ejemplo la señalización de obstáculos.

Fig.6 Fotografía de uno de nuestros prototipos del Intermitente LX.1723. Recordamos una vez más que los circuitos impresos incluidos en los kits incorporan serigrafía de los componentes y barniz protector.

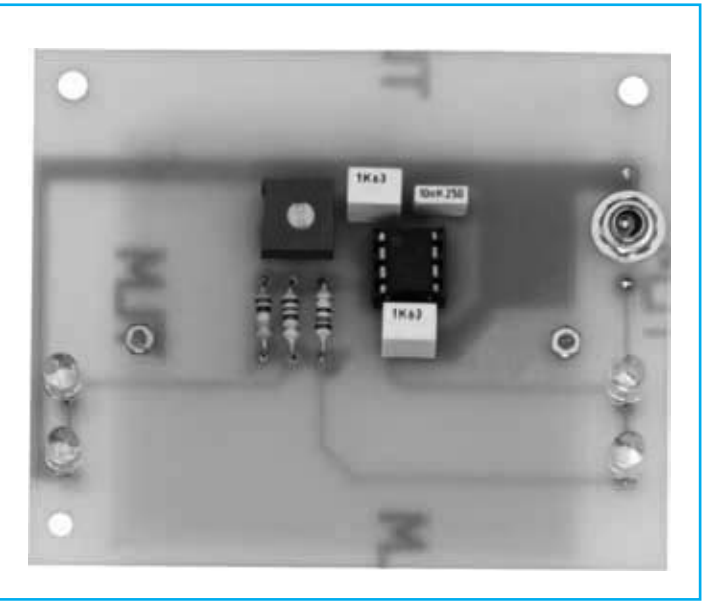

Para **reducir** la velocidad basta con **aumentar** la capacidad del **condensador C1**, mientras que para **aumentar** la **velocidad** hay que **reducir** su **capacidad**.

Este circuito se alimenta con una tensión de **6 voltios** obtenida mediante **4 pilas AA** de **1,5 voltios**.

Uno de los aspectos más interesantes de este proyecto es la utilización de **cuatro diodos LED** de **alta luminosidad** de cuerpo **blanco transparente** que emiten una **luz roja** tan intensa que se puede divisar, en condiciones de visibilidad **nocturna** normal, hasta una distancia de **200-300 metros**.

Puesto que, como hemos señalado, el **consumo** del circuito es muy reducido, en torno a unos **9-10 miliamperios**, y se alimenta con **pilas tipo AA**, utilizándolo unas **2 horas** al **día** ofrece una **autonomía** superior a **3 meses.**

Evidentemente si no se utiliza todos los días, o si se hace menos de 2 horas al día, la autonomía aumenta. Por ejemplo, utilizándolo **4 horas** a la **semana** las pilas durarán en torno a **1 año**.

#### **REALIZACIÓN PRÁCTICA**

El circuito impreso **CS.1723** soporta todos los componentes de este sencillo proyecto (ver Fig.2).

Es conveniente comenzar el montaje con la instalación del **zócalo** para el integrado **NE.555** y con el **trimmer R1.**

A continuación se pueden montar las tres **resistencias** y los tres **condensadores de poliéster**.

Una vez realizada esta operación hay que instalar, en sus correspondientes agujeros, los terminales de los cuatro **diodos LED**, teniendo presente que el terminal **más largo** debe asociarse a los agujeros identificados con una letra **A** (**Ánodo**) mientras que el terminal **más corto** debe asociarse a los agujeros identificados con una letra **K** (**Cátodo**).

Los diodos LED se han de instalar de tal forma que su **extremo superior** quede separado unos **14 mm** de la superficie del **circuito impreso**, o lo que es lo mismo que sus **terminales** queden con una longitud de **4-6 mm**.

El interruptor de encendido **S1** se instala directamente en el circuito impreso según se muestra en el esquema de montaje práctico (ver Fig.2).

Sus terminales se sueldan tal como puede apreciarse en el esquema de montaje práctico visto por el lado de las pistas (ver Fig.3): Un terminal al **cable positivo** del **portapilas** (**rojo**) y el otro al **circuito impreso** a través de un cable.

También en el lado de las pistas hay que soldar el **cable negativo** (**negro**) procedente del **portapilas** directamente a la pista correspondiente del circuito impreso.

Una vez soldados todos los elementos ya solo queda instalar, en su correspondiente zócalo, el **integrado NE.555**, orientando hacia **arriba** su muesca de referencia en forma de **U**.

Como se puede ver en las imágenes el circuito impreso se ha de fijar sobre el **portapilas** utilizando dos **tornillos** con dos **tuercas** cada uno.

Uno de los tornillos se utiliza para la **fijación** mientras que el otro actúa como **separador** (ver Fig.4).

Por último hay que instalar las **4 pilas AA** de **1,5 voltios** en el **portapilas**, respetando su **polaridad +/-**.

Una vez dispuesto todo ya se puede accionar el **interruptor S1**. Inmediatamente los diodos LED comenzarán a parpadear.

Si la **velocidad de parpadeo** no se considera adecuada se puede **ajustar** girando el cursor del trimmer **R1** hasta encontrar la **frecuencia** que a cada uno le parezca más apropiada.

Los cuatro agujeros presentes en las esquinas del circuito impreso sirven para fijar el circuito, mediante **cable** o **bandas elásticas**, bajo un punto de apoyo del **sillín** o bien directamente sobre la **horquilla posterior** de la bicicleta. Después de encender el dispositivo ya sólo queda montar en la bicicleta y… pedalear.

#### **PRECIO de REALIZACIÓN**

**LX1723**: Todos los componentes necesarios para realizar el circuito del **Intermitente para bicicletas** (ver Figs.2-3), incluyendo circuito impreso ..................................................**22,60€**

**CS.1723**: Circuito impreso .......................**5,70€**

**ESTOS PRECIOS NO INCLUYEN I.V.A.**

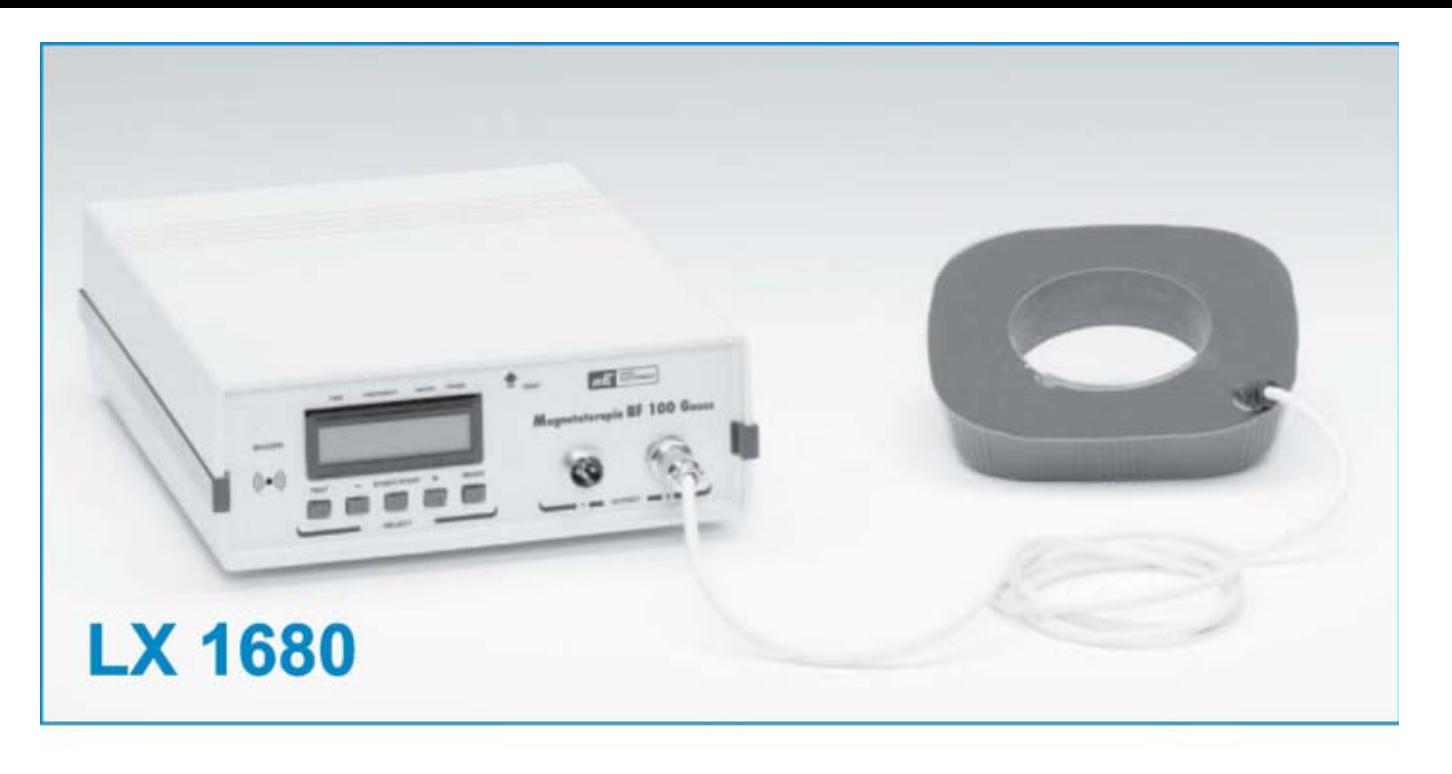

#### **MAGNETOTERAPIA en BF de 100 GAUSS**

Hace ya algún tiempo algunos especialistas, médicos y fisioterapeutas nos hicieron llegar su anhelo de un dispositivo de Magnetoterapia más versátil que nuestra LX.1146. Tras un arduo desarrollo basado en las necesidades planteadas por los propios profesionales por fin podemos presentar un dispositivo capaz de proporcionar un campo electromagnético de hasta 100 gauss. Como todos nuestros dispositivos de Electromedicina ha sido desarrollado con la supervisión de prestigiosos especialistas, ofreciendo además una excelente relación calidad-precio.

Hoy en día la magnetoterapia, es decir la terapia basada en la irradiación localizada de un campo magnético, tiene numerosos campos y formas de aplicación.

En función de la frecuencia de las radiaciones electromagnéticas se suele hacer una distinción entre terapias de alta frecuencia(AF) y terapias de baja frecuencia (BF).

En los últimos 15 añosnos hemos ocupado de ambos los tipos de magnetoterapia, proyectando numerosos dispositivos en forma de kit, incluyendo aparatos portátiles

#### **CARACTERÍSTICASLX 1680**

Tiempo máximo ajustable ..... 90 minutos Frecuencia de aplicación ...... 5 a 100 Hz (pasos 1 Hz) Potencia campo magnético ... 5 a 100 gauss (pasos de 1 gauss) Medidor de intensidad y polaridad del campo magnético Display LCD con 16 caracteres Dos canales de salida independientes

#### **Generador Ultrasónico 1MHz-LX1627**

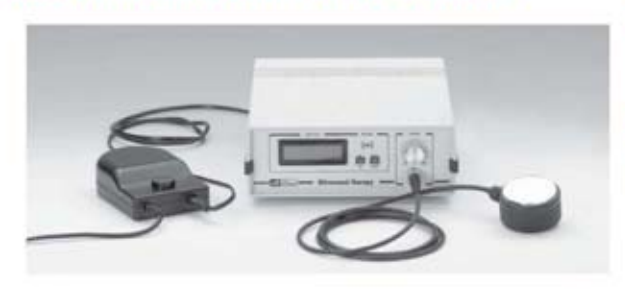

#### **CARACTERISTICAS**

Alimentoción:25V Potencia regulable

Modo continuo o pulsatorio<br>Temporizador 1 a 15 minutos

**KIT de montaje** 

LX 1627-1627/b induido mueble SEL6 Difusor

Este generador para uso en fisioterapia supone una gran ayuda para el tratamiento de numerosas afecciones, como artritis, lumbago, rigideces articulares, etc.

#### **ALTA FIDELIDAD**

#### Amplificador Híbrido Estereo 55Wrms-LX1615

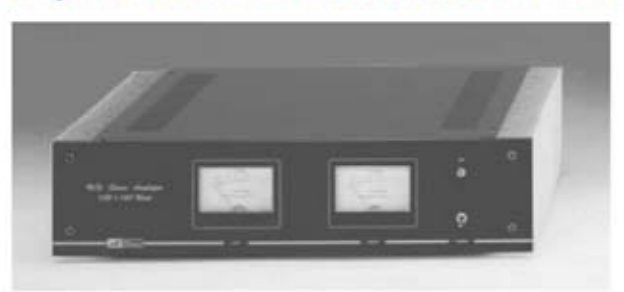

**CARACTERISTICAS** Potencia sobre 80hm.; 55Wms Tensión válvulas: 340V<br>Tensión mosfet: 35V Max. señal entrada: 2Vpp<br>Max. distorsión armónica: 0,08% Respuesta: 8 a 40.000Hz.

#### **KIT** de montaje

LXI6IS incluyendo transformador y Vu meter<br>Mueble MO16IS

Amplificador que emplea válvulas termoiónicas para la etapa de entrada y mospower para la etapa de salida, garantizando un sonido puro con un coste de realización bajo.

#### Adaptador Para Micrófono profesional-LX1677

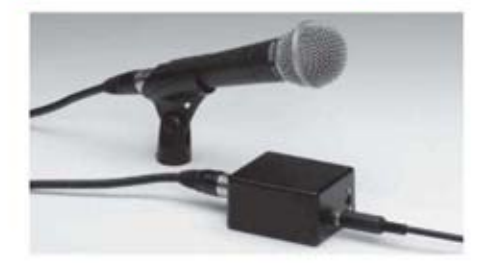

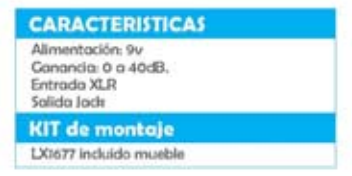

Preamplificador con entrada balanceada de bajo ruido y ganancia variable y salida no balanceada, para conectar este tipo de micrófonos a un equipo domestico.

#### **Audio conversor USB-LX 1666**

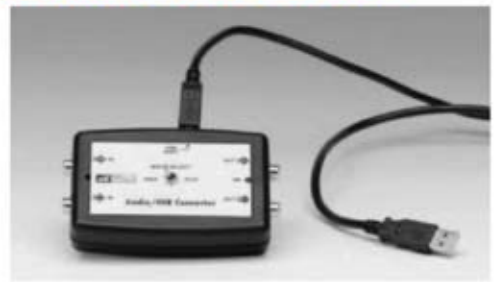

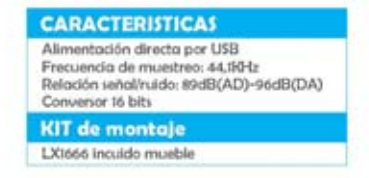

Circuito conversor análogico-digital con ecualizacion RIAA para capturar audio en el ordenador personal a traves de un puerto usb.

#### **EMISION**

#### **Excitador FM de 205 Canales-LX1618**

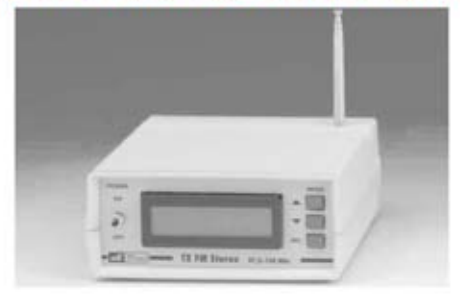

#### **CARACTERISTICAS** Alimentoción: 12-13V Rango: 87.5-108 MHz Potencia max. salida: 250mW Resolución: 100KHz Salida BNC **KIT** de montaje LX 1618 etapa control incluido mueble

**KM 1619 Oscilador**<br>CDR 1619 Software

Excitador estereofonico sintetizado para la banda de FM comercial con display alfanumérico y pulsadores para fijar los parametros de salida (Frecuencia, modo y potencia). Dispone de conexion a PC y software para ajustar los mismos parametros desde un ordenador.

#### **Transmisor Audio/Video en UHF-KM1635**

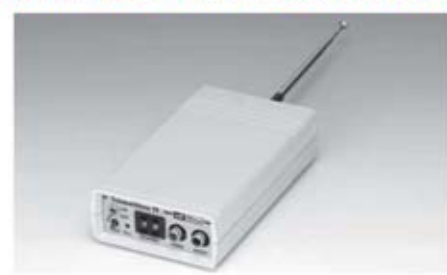

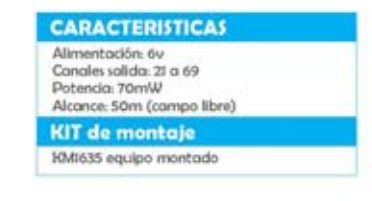

Este emisor para TV permite transmitir a distancia la señal procedente de una camara, o de un generador de monoscopio.

#### **RECEPCION**

#### **Receptor Banda Aeronautica-LX 1662**

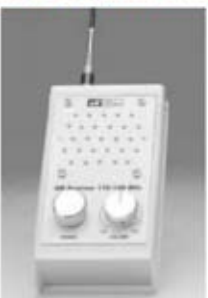

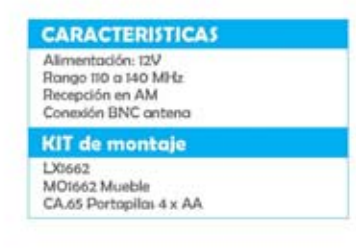

Utilizando este receptor es posible escuchar las comunicaciones entre los pilotos de aerolineas civiles y el personal de las torres de control de los aeropuertos.

#### Antena Activa para 2,5 a 33 MHz-LX 1657 ß  $-20.26$ **SHE** 西亚 ۰ Antonna Attivo

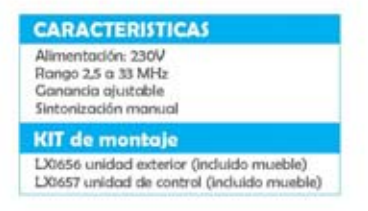

La antena activa que ofrecemos puede sintonizar un rango de frecuencias que solo pueden captar antenas pasivas de 20 a 30 metros de longitud.

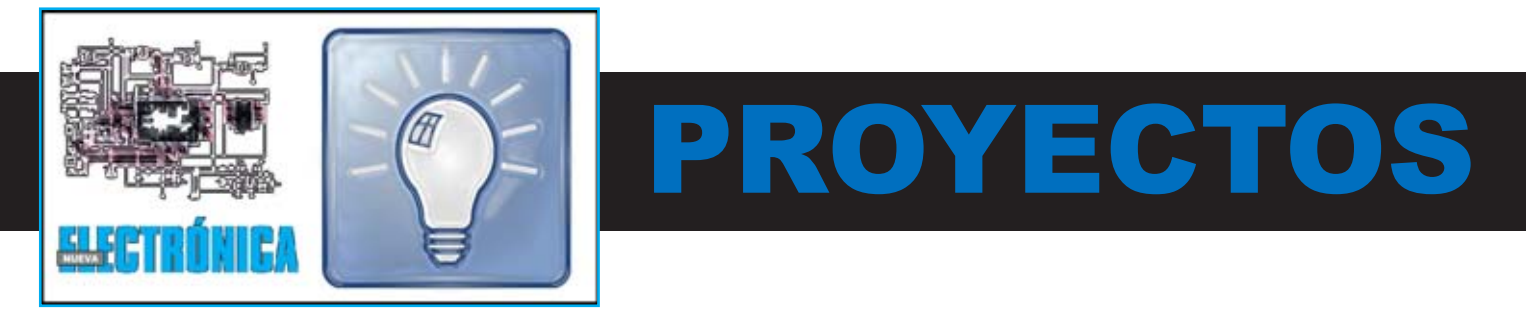

#### **GENERADOR HT**

**Francisco Palomares (Granada)**

Tomando como referencia vuestro **Generador LX.1292** (Revista **Nº158**), que controla un **transformador Tesla**, he realizado un sencillo circuito que permite **generar descargas** que pueden llegar a una distancia de **5 cm**.

Dados sus **excelentes resultados** he decidido remitirlo para su **publicación** en vuestra revista.

Como se puede apreciar en el esquema eléctrico adjunto, el corazón del circuito está formado por un **integrado 555**, que utilizado en configuración astable genera una **onda cuadrada** con una frecuencia situada entre **12 Kilohertzios** y **50 Kilohertzios** (seleccionable a través del **potenciómetro lineal R1**).

Posteriormente la señal se aplica a un MOSFET **IRFP250** (**MFT1**) para ser **amplificada** en **corriente**.

El **D**renador del **MOSFET** está conectado a **10 espiras** que he envuelto sobre el núcleo ferromagnético de un **transformador de línea** para **TV** estándar.

Las descargas generadas tienen varias aplicaciones. En mi caso he logrado encender un pequeño **tubo de neón**.

#### **NOTA DE LA REDACCIÓN**

El **MOSFET IRFP250** ha de montarse sobre una **aleta de refrigeración** ya que el calor generado podría dañarlo irreversiblemente si no se toma esta precaución.

#### **LISTA DE COMPONENTES**

- R1 = Potenciómetro 10.000 ohmios
- $R2 = 820$  ohmios
- R3 = 1.000 ohmios
- $R4 = 680$  ohmios
- C1 = 10.000 pF poliéster
- C2 = 10.000 pF poliéster
- C3 = 100.000 pF poliéster
- $DI = Diodo IED$ MFT1 = MOSFET IRFP250
- IC1 = Integrado NE.555
- $T1 =$  Ver texto

En **esta sección** publicamos de forma periódica uno de los **proyectos** que nos envían los **lectores** de la **revista**.

El espacio del **texto** no ha de exceder **una página** y ha de estar acompañado del correspondiente **esquema eléctrico** con su **lista de componentes**.

### ... EN SINTONÍA

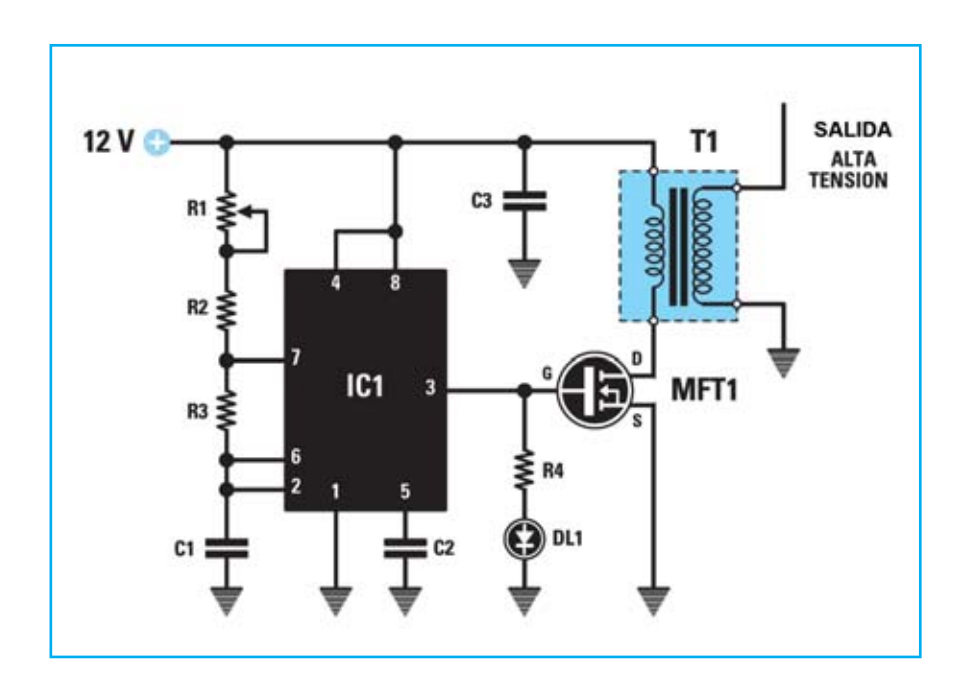

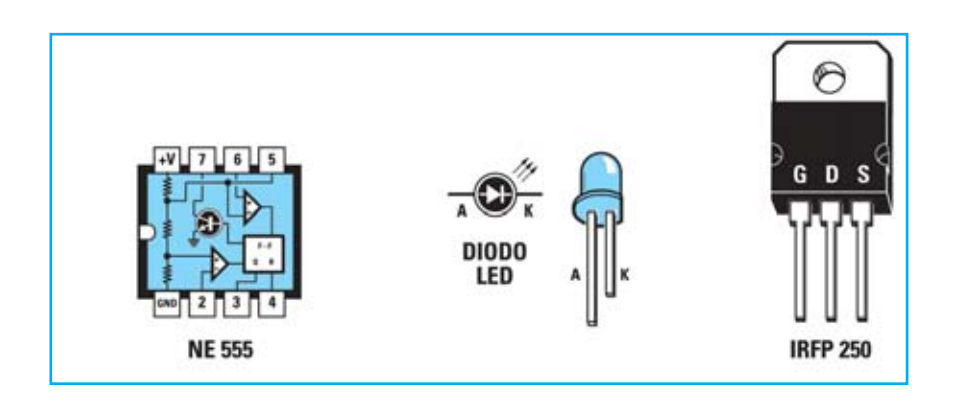

## botones de goma

tenemos todas las soluciones que necesite...

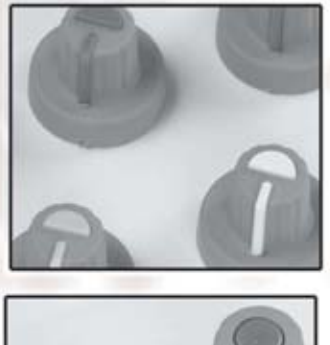

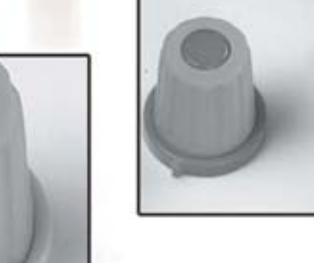

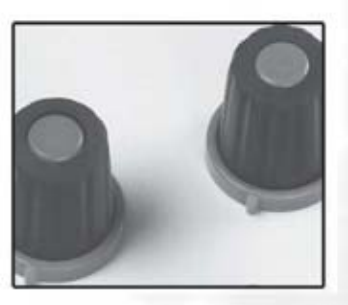

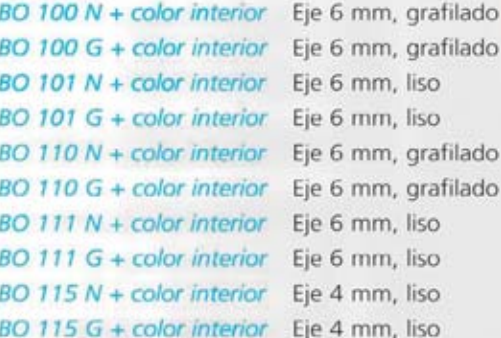

Colores interiores : Blanco, negro, gris, rojo, amarillo, verde, azul

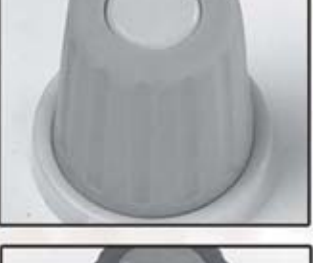

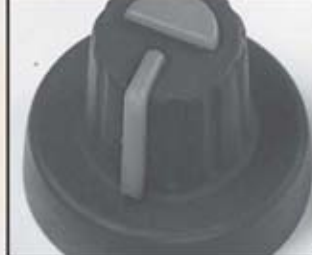

#### ARISTON ELECTRONICA, S.A. [ www.ariston.es ]

### I **NUEVA PUBLICACIÓN MENSUAL** desde 1980

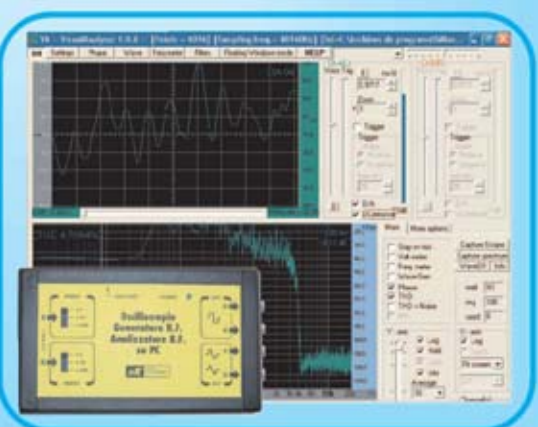

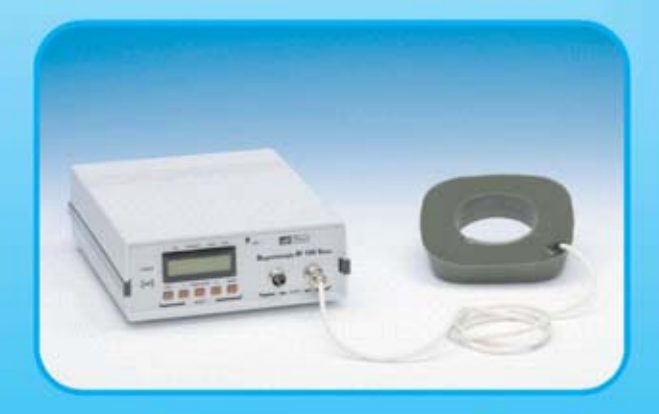

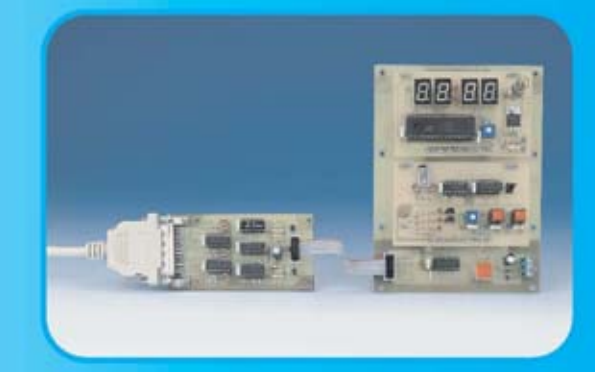

Del esquema a

su puesta en marcha

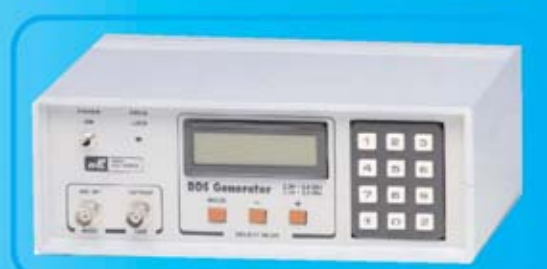

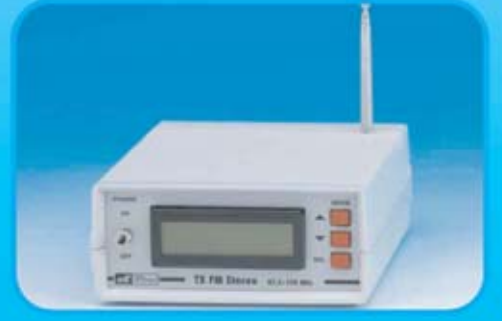

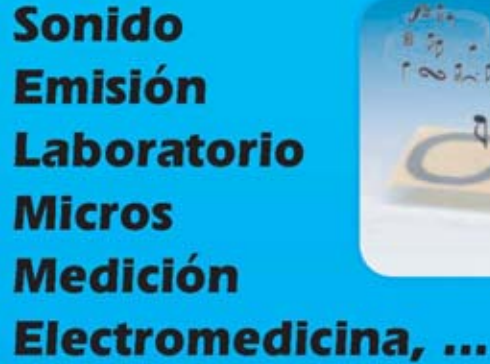

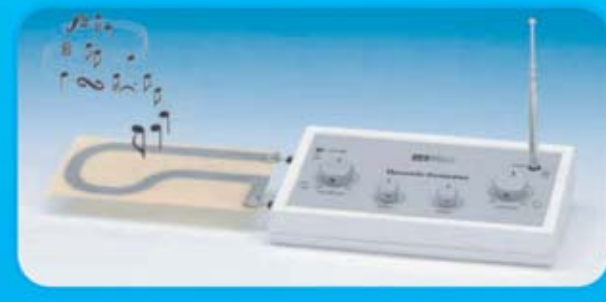

**Numerosas** aplicaciones y usos

**Multitud** de equipos

www.nuevaelectronica.com - Telf. 902 009 419

### D **NUEVA PUBLICACIÓN MENSUAL** desde 1980

Descárgate nuestra edición digital mes a mes a tu PC por 30€/año

**ELECTRONICA** 

**BLEET** 

UL

ELECTRONICA

ELECTR

ELECTR

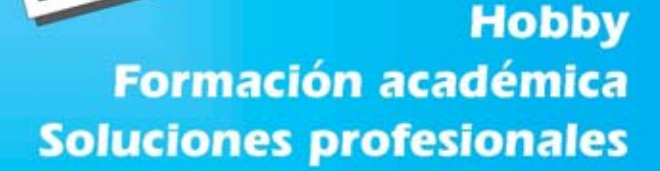

**ELERT** 

U

#### Numerosas aplicaciones y usos=Multitud de equipos

**Sonido Emisión** Laboratorio **Micros También disponible Medición** en edición impresa Electromedicina, ... www.nuevaelectronica.com - Telf. 902 009 419